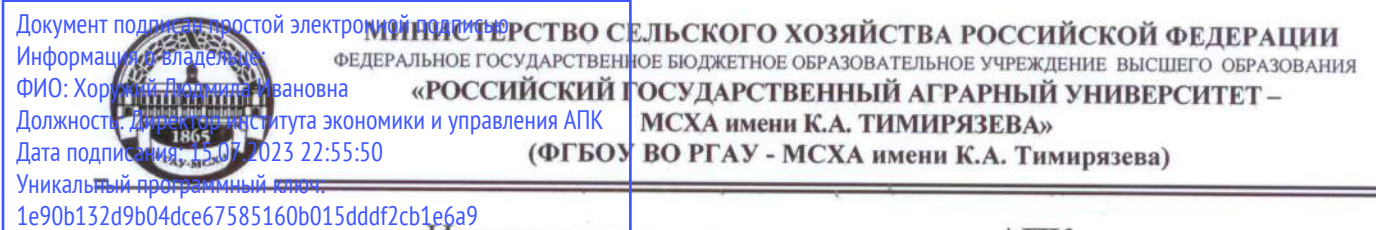

Кафедра бухгалтерского учета и налогообложения

УТВЕРЖДАЮ: Директор института экономики и управления АПК Л.И. Хоружий 2022 г.

# РАБОЧАЯ ПРОГРАММА ДИСЦИПЛИНЫ **ФТД.02**

Электронный практикум по учету и оплаты труда и управлению предприятием

для подготовки бакалавров

### ФГОС ВО

Направление: 38.03.01 Экономика

Направленность: Финансовый и управленческий учет и аудит в цифровой экономике

Kypc 4 Семестр 7

### Форма обучения: очная

Год начала подготовки 2022

**«02» июня 2022г.** 

Разработчик: Ливанова Р.В., к.э.н., доцент (ФИО, ученая степень, ученое звание)

Рецензент: Гупалова Т.Н., к.э.н, доцент, и.о. зав. кафедрой экономической безопасности, анализа и аудита

(ФИО, ученая степень, ученое звание)

(подпись)  $\kappa \stackrel{2}{\rightarrow} 000$  2022 r.

«02» июня 2022г.

2022 г.

Программа составлена в соответствии с требованиями ФГОС ВО по направлению 38.03.01 Экономика, профессиональных стандартов и учебного плана 2022 года начала подготовки.

Программа обсуждена на заседании кафедры бухгалтерского учета  $\mathbf{M}$ налогообложения протокол № 11 от «02» июня 2022 г.

И.о. зав. кафедрой Постникова Л.В., к.э.н., доцент

#### Согласовано:

Председатель учебно-методической комиссии института экономики и управления АПК Корольков А.Ф., к.э.н., доцент

И.о.зав. выпускающей кафедрой бухгалтерского учета и налогообложения Постникова Л.В., к.э.н., доцент  $\kappa \stackrel{\mathcal{A}}{\sim} 0^\circ$  2022 г.

 $\beta$ аведующий отделом комплектования ЦНБ

My Equacola S.B.

### **СОДЕРЖАНИЕ**

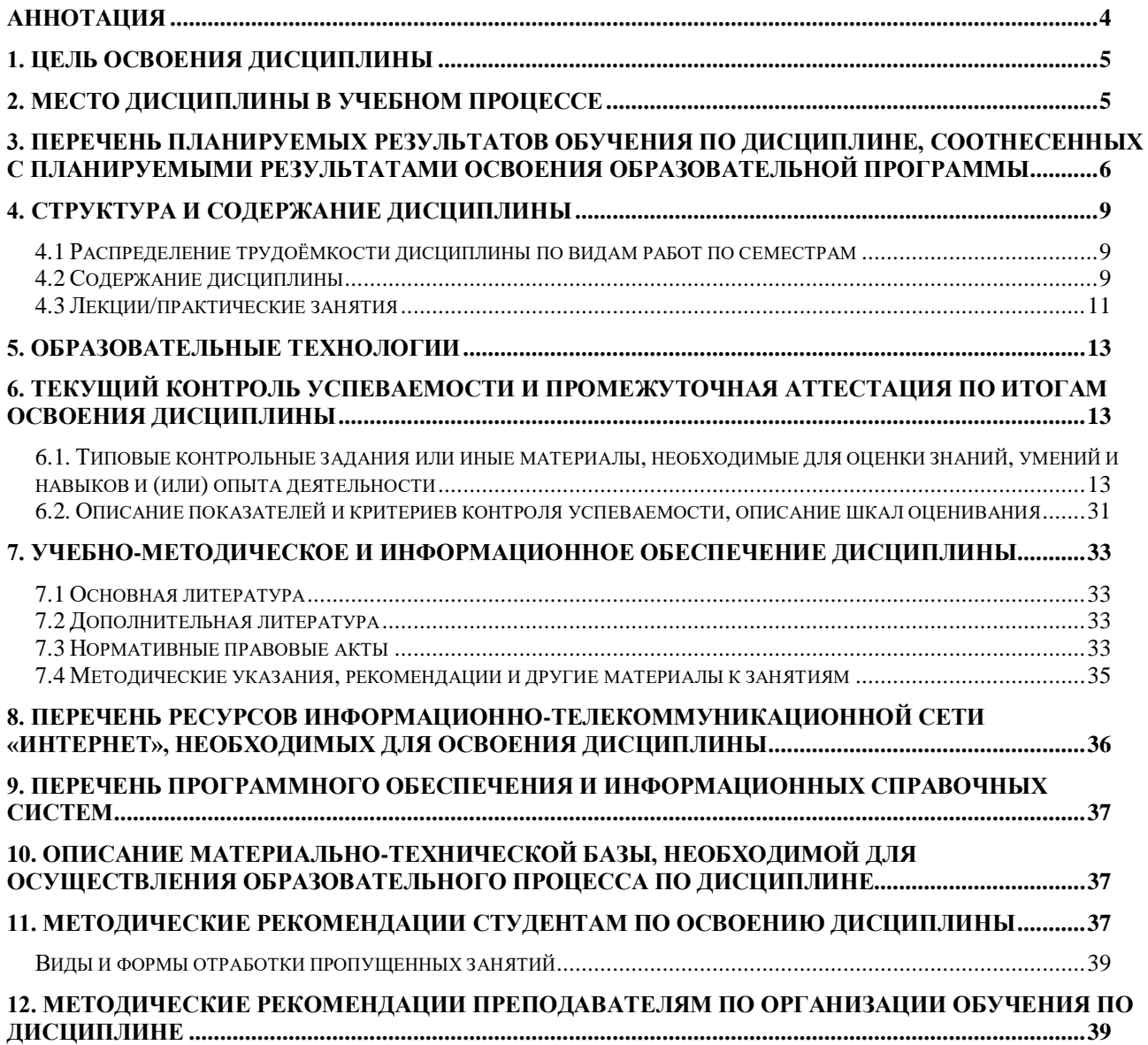

#### **Аннотация**

### <span id="page-3-0"></span>рабочей программы учебной дисциплины **ФТД.02 «Электронный практикум учету оплаты труда и управлению предприятием»**

### для подготовки бакалавра по направлению **38.03.01 Экономика** направленности «**Финансовый и управленческий учет и аудит в цифровой экономике»**

**Целью освоения дисциплины:** является освоение студентами теоретических и практических знаний и приобретение умений и навыков по направленности обучения в области бухгалтерского учёта и отчетности, способностью вести бухгалтерский учет экономического субъекта с использованием цифровых инструментов и технологий, знанием нормативноправовых актов, регулирующих отношения в сфере бухгалтерского учета, предмет, объекты, методы бухгалтерского учета и его элементы, требования к оформлению первичных учетных документов о фактах хозяйственной жизни, плана счетов бухгалтерского учета экономического субъекта; умением применять денежное измерение объектов бухгалтерского учета и осуществлять текущую группировку фактов хозяйственной жизни с использованием цифровых инструментов; владеть методами итогового обобщения фактов хозяйственной жизни на счетах бухгалтерского учета с использованием цифровых инструментов и технологий.

**Место дисциплины в учебном процессе:** дисциплина включена в блок факультативных дисциплин учебного плана по направлению подготовки 38.03.01 Экономика, направленности «Бухгалтерский учет, анализ и аудит».

**Требования к результатам освоения дисциплины**: в результате освоения дисциплины формируется следующая компетенция (индикаторы)**: ПКос-2 (ПКос-2.1; ПКос-2.2; ПКос-2.3).**

**Краткое содержание дисциплины:** характеристика разделов программы «1С: Зарплата и управление персоналом, ред. 3,0» и её возможности; первоначальная настройка программы, сервисные возможности и администрирование программы; начало ведения учёта; кадровый учет; учет заработной платы; учет НДФЛ и страховых взносов; анализ и отчетность по оплате труда.

**Общая трудоёмкость дисциплины: 2** зачетные единицы (**72 часа,** в том числе **4 часа** практической подготовки).

**Промежуточный контроль: зачет в 7-м семестре.**

### **1. Цель освоения дисциплины**

<span id="page-4-0"></span>**Целью освоения дисциплины**: «Электронный практикум по учету оплаты труда и управлению предприятием» является освоение студентами теоретических и практических знаний и приобретение умений и навыков по направленности обучения в области бухгалтерского учёта и отчетности, способностью вести бухгалтерский учет экономического субъекта использованием цифровых инструментов и технологий, знанием нормативноправовых актов, регулирующих отношения в сфере бухгалтерского учета, предмет, объекты, методы бухгалтерского учета и его элементы, требования к оформлению первичных учетных документов о фактах хозяйственной жизни, плана счетов бухгалтерского учета экономического субъекта; умением применять денежное измерение объектов бухгалтерского учета и осуществлять текущую группировку фактов хозяйственной жизни с использованием цифровых инструментов; владеть методами итогового обобщения фактов хозяйственной жизни на счетах бухгалтерского учета с использованием цифровых инструментов и технологий.

### **2. Место дисциплины в учебном процессе**

<span id="page-4-1"></span>Дисциплина «Электронный практикум по учету оплаты труда и управлению предприятием» включена в блок факультативных дисциплин. Дисциплина «Электронный практикум по учету оплаты труда и управлению предприятием» реализуется в соответствии с требованиями ФГОС ВО, профессиональных стандартов и Учебного плана по направлению 38.03.01 «Экономика», направленности «Финансовый и управленческий учёт и аудит в цифровой экономике». Предшествующими курсами, включенными в учебный план, на которых непосредственно базируется дисциплина «Электронный практикум по учету оплаты труда и управлению предприятием», являются «Теория бухгалтерского учета», «Бухгалтерский финансовый учет», «Основы цифровой экономики». Дисциплина «Электронный практикум по учету оплаты труда и управлению предприятием» может быть использована для изучения следующих дисциплин: «Бухгалтерская финансовая отчетность», «Бухгалтерское дело», «Контроль и ревизия». Особенностью дисциплины является то, что занятия проходят в компьютерном классе, задание выполняется через интернет в электронной цифровой среде на сайте для учебных заведений <https://edu.1cfresh.com/> на платформе «1С: Предприятие 8», конфигурация «1С: Зарплата и управление персоналом, ред. 3.0».

Рабочая программа дисциплины «Электронный практикум по учету оплаты труда и управлению предприятием» для инвалидов и лиц с ограниченными возможностями здоровья разрабатывается индивидуально с учетом особенностей психофизического развития, индивидуальных возможностей и состояния здоровья таких обучающихся.

## <span id="page-5-0"></span>**3. Перечень планируемых результатов обучения по дисциплине, соотнесенных с планируемыми результатами освоения образовательной программы**

Изучение данной учебной дисциплины направлено на формирование у обучающихся профессиональной компетенции ПКос-2 **(ПКос-2.1; ПКос-2.2; ПКос-2.3),** представленной в таблице 1.

# Таблица 1

# **Требования к результатам освоения учебной дисциплины**

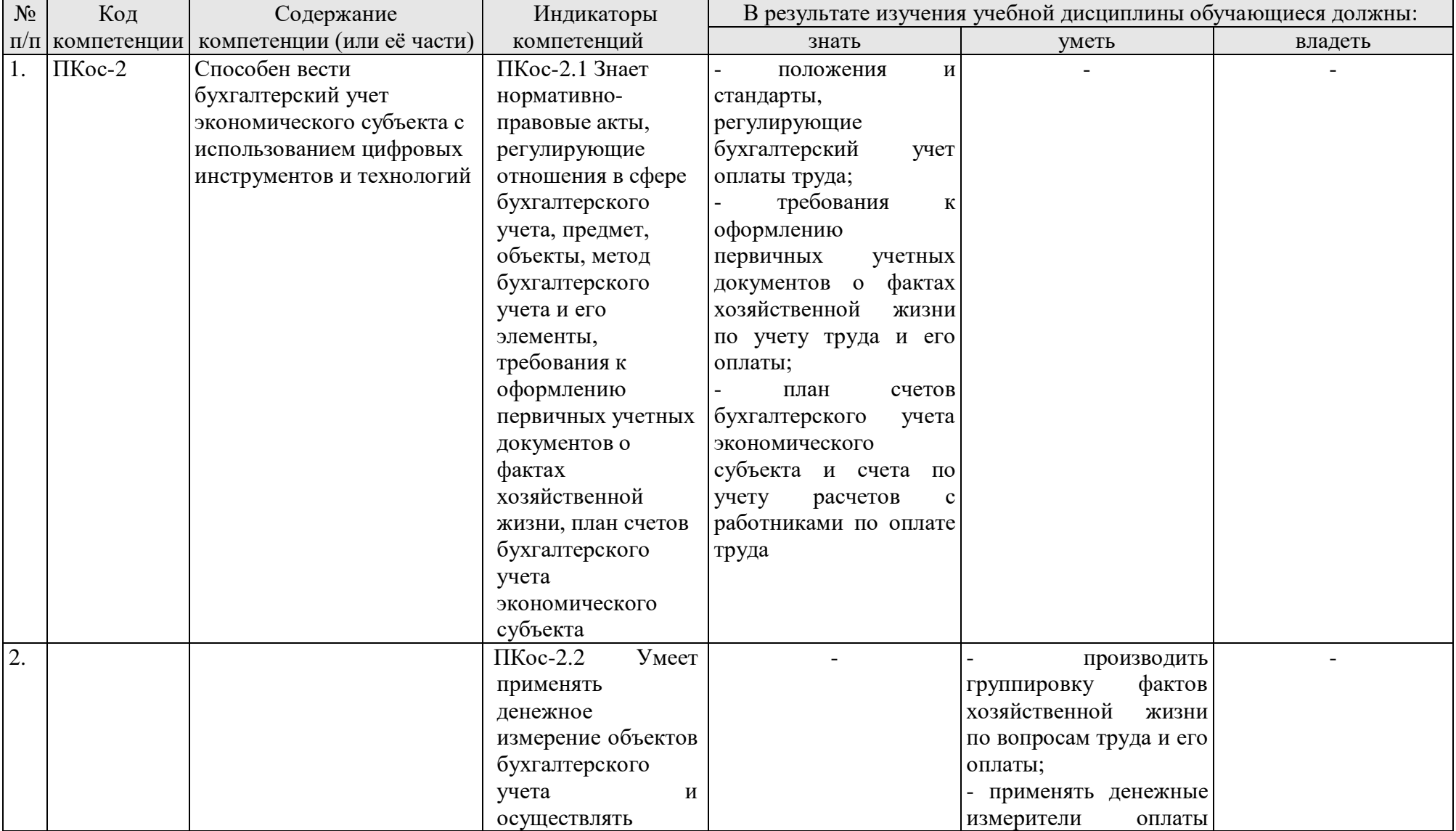

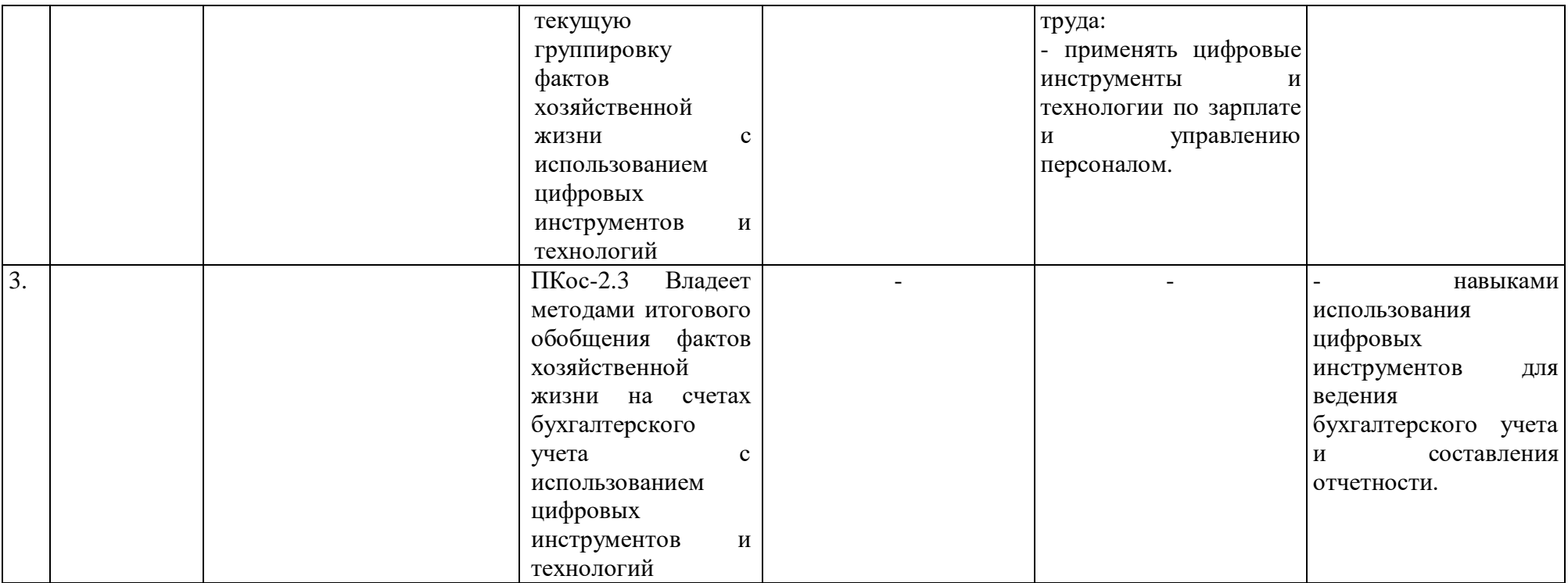

### **4. Структура и содержание дисциплины**

# <span id="page-8-1"></span><span id="page-8-0"></span>**4.1 Распределение трудоёмкости дисциплины по видам работ по семестрам**

Общая трудоёмкость дисциплины составляет **2 зач. ед. (72 часа**). Формой промежуточного контроля знаний студентов по дисциплине является зачёт в **7-м семестре**. Распределение по видам работ семестрам представлено в таблице 2.

Таблица 2

| Вид учебной работы                                  | Трудоёмкость |                     |
|-----------------------------------------------------|--------------|---------------------|
|                                                     | час. $/*$    | в т.ч. по семестрам |
|                                                     |              | $N_2$ 4/*           |
| Общая трудоём кость дисциплины по учебному плану    | 72/4         | 72/4                |
| 1. Контактная работа:                               | 32,25/4      | 32,25/4             |
| Аудиторная работа                                   | 32,25/4      | 32,25/4             |
| в том числе:                                        |              |                     |
| лекции $(II)$                                       | 16           | 16                  |
| практические занятия (ПЗ)                           | 16/4         | 16/4                |
| контактная работа на промежуточном контроле (КРА)   | 0,25         | 0,25                |
| 2. Самостоятельная работа (СРС)                     | 39,75        | 39,75               |
| самостоятельное изучение разделов, самоподготовка   | 30           | 30                  |
| (проработка и повторение лекционного материала и    |              |                     |
| материала учебников и учебных пособий, подготовка к |              |                     |
| практическим занятиям и т.д.)                       |              |                     |
| Подготовка к зачету (контроль)                      | 9,75         | 9,75                |
| Вид промежуточного контроля:                        | зачет        |                     |

### **Распределение трудоёмкости дисциплины по видам работ по семестрам**

<span id="page-8-2"></span>\* в том числе практическая подготовка

## **4.2 Содержание дисциплины**

Таблица 3

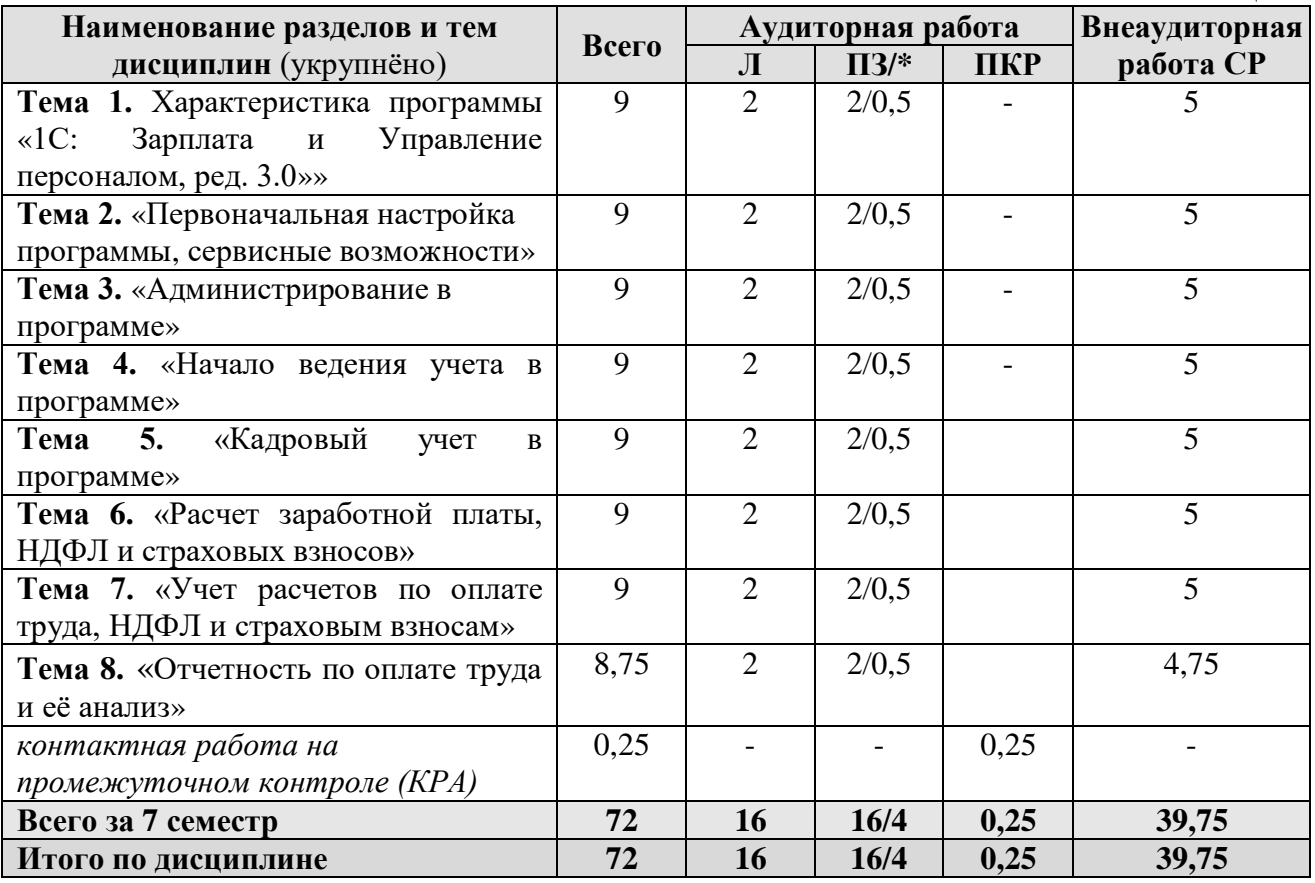

### **Тема 1. «Характеристика программы «1С: Зарплата и Управление персоналом, ред. 3,0»**

Возможности платформы «1С: Зарплата и Управление персоналом, ред. 3,0»; ведение учета деятельности нескольких организаций; поддержка разных систем налогообложения; поддержка учета деятельности организаций, имеющих обособленные подразделения; интернет-поддержка пользователей.

### **Тема 2.** «**Первоначальная настройка программы, сервисные возможности**»

Общие настройки программы; сервисные возможности; помощник начальной настройки; поддержка и обслуживание программы; настройки пользователей и прав; печатные формы, отчеты и обработки; настройки синхронизации данных, перенос данных между локальной версией и сервисом.

#### **Тема 3. «Администрирование в программе»**

Запуск программы и режимы работы; интерфейс программы и его настройка; работа со списками, журналами, документами и отчетам; план счетов, справочники; автоматическое обновление конфигурации.

#### **Тема 4. «Начало ведения учета в программе»**

Ввод сведений об организации; функциональность программы; параметры учёта; настройка учётной политики; персональные настройки пользователя; ввод начальных остатков.

### **Тема 5. «Кадровый учет в программе»**

Штатное расписание; справочники сотрудников и физических лиц; сведения о сотрудниках организации; личные и персональные данные сотрудников; кадровые документы; отчеты по кадрам.

### **Тема 6. «Расчет заработной платы, НДФЛ и страховых взносов»**

Схема начисления заработной платы; табель учета рабочего времени; постоянные начисления по заработной плате; постоянные удержания из заработной платы; прочие начисления и удержания; формирование резерва на отпуск; начисление отпускных; перерасчеты прочих периодов. НДФЛ, настройки, влияющие на величину налога; основные налоговые вычеты; исчисление. Страховые взносы, настройки; исчисление страховых взносов.

### **Тема 7. «Учет расчетов по оплате труда, НДФЛ и страховым взносам»**

Бухгалтерские записи по учету заработной платы; выплата заработной плате. НДФЛ учет и перечисление в бюджет, возврат НДФЛ. Страховые взносы, учет и уплата страховых взносов.

### **Тема 8. «Отчетность по оплате труда и её анализ»**

Аналитические отчеты по НДФЛ; отчетность по НДФЛ; аналитические отчеты по страховым взносам; отчетность по страховым взносам; персонифицированный учет, справки.

# **4.3 Лекции/практические занятия**

Таблица 4

### <span id="page-10-0"></span>**Содержание лекций/практических занятий и контрольные мероприятия**

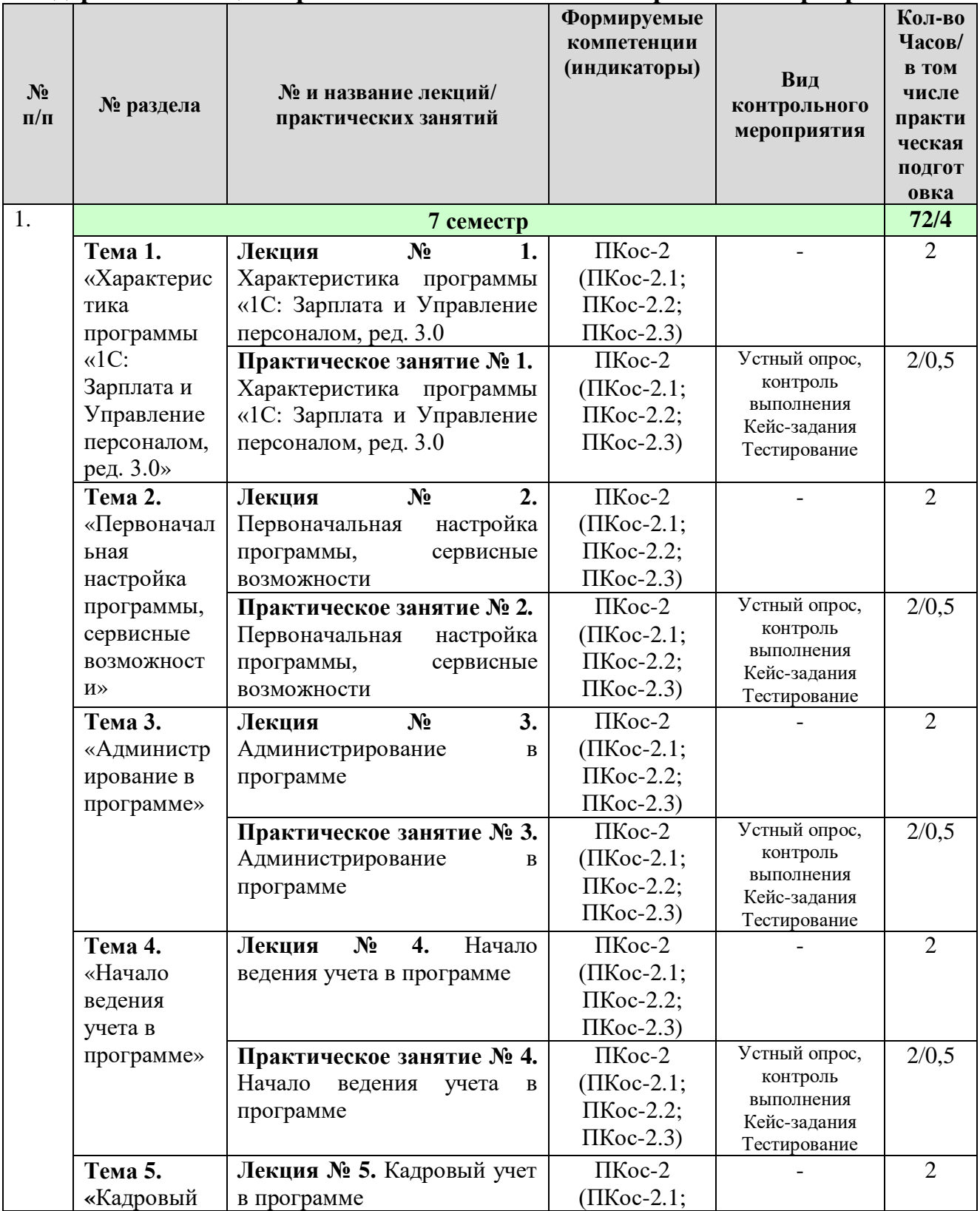

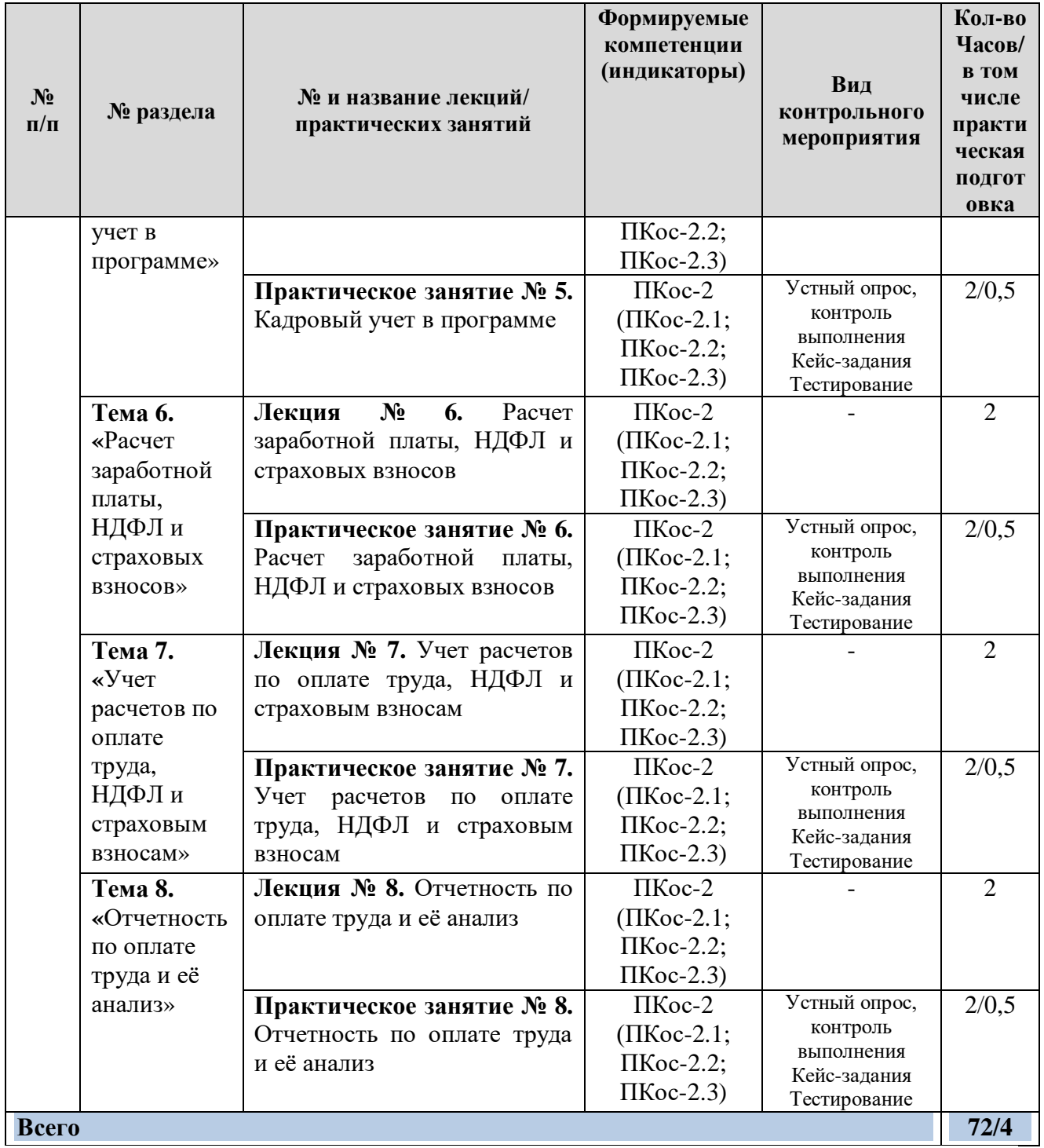

# **4.4 Перечень вопросов для самостоятельного изучения дисциплины**

Таблица 5

# **Перечень вопросов для самостоятельного изучения дисциплины**

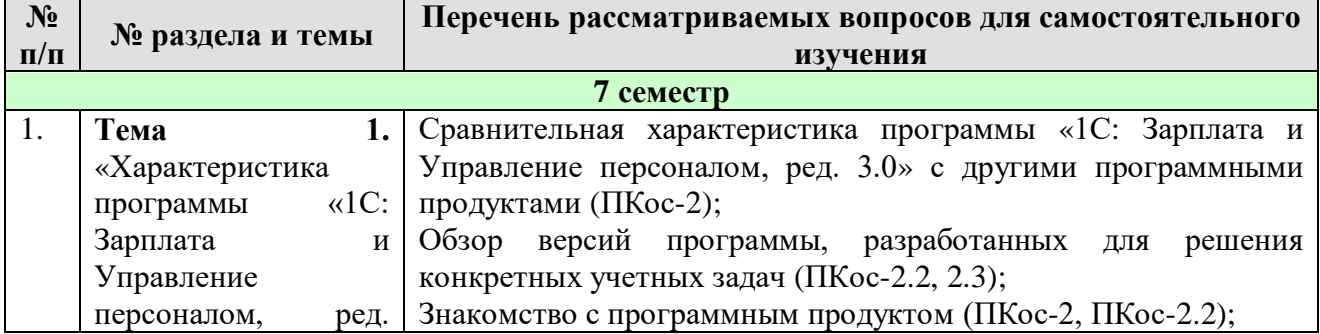

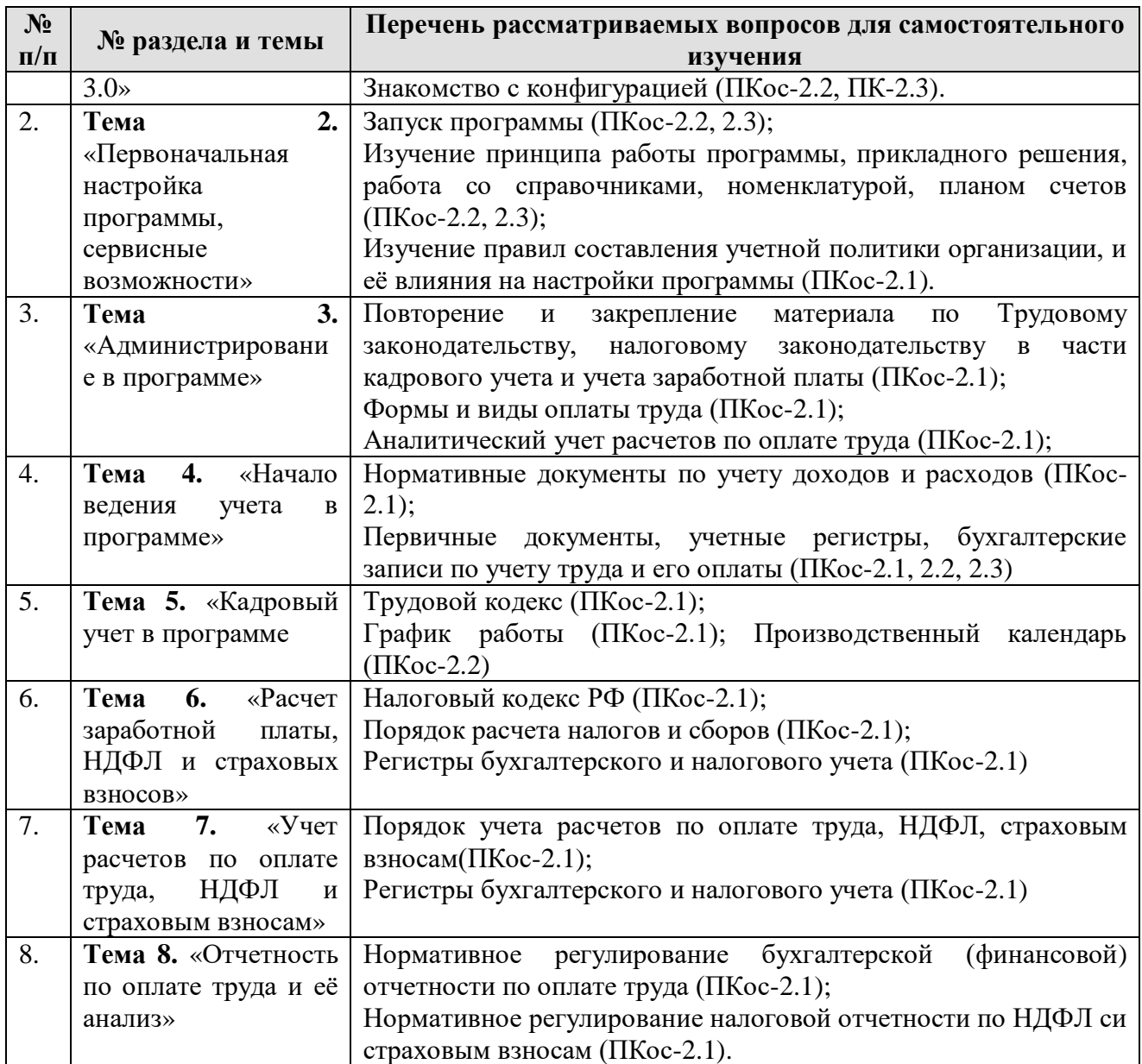

# **5. Образовательные технологии**

Таблица 6

### <span id="page-12-0"></span>**Применение активных и интерактивных образовательных технологий**

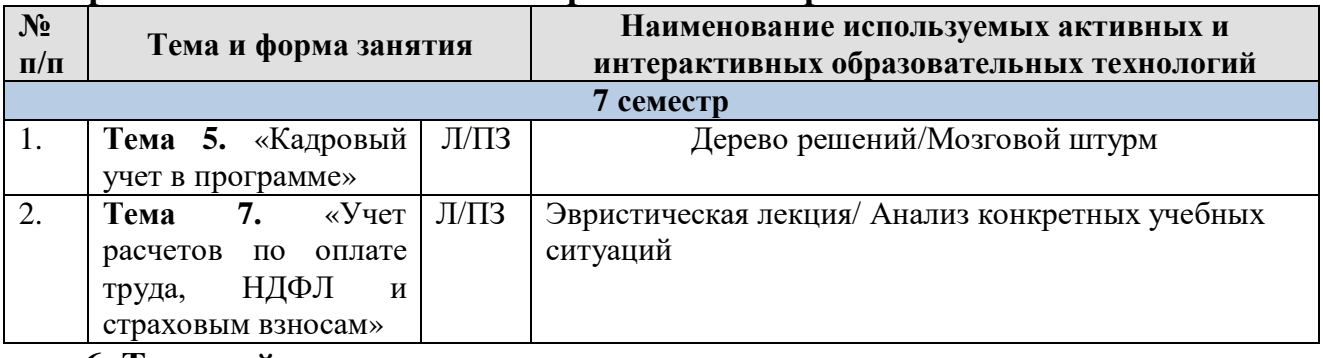

### <span id="page-12-1"></span>**6. Текущий контроль успеваемости и промежуточная аттестация по итогам освоения дисциплины**

### <span id="page-12-2"></span>**6.1. Типовые контрольные задания или иные материалы, необходимые для оценки знаний, умений и навыков и (или) опыта деятельности**

Текущий контроль знаний по дисциплине проводится путем контроля выполнения практических заданий в электронной цифровой среде на сайте для учебных заведений <https://edu.1cfresh.com/> и тестирования на портале <https://uc1.1c.ru/> в разделе «Образование» - «Учебное тестирование» в процессе ВЫПОЛНЕНИЯ ПРАКТИЧЕСКИХ ЗАДАНИЙ И НА ПОСЛЕДНЕМ ЗАНЯТИИ В КАЖДОМ СЕМЕСТРЕ.<br>С +7(495)688-90-02 S edu@1c.ru | Каталог видеокурсов | Расписание онлайн-курсов | Расписание онлайн-курсов | В

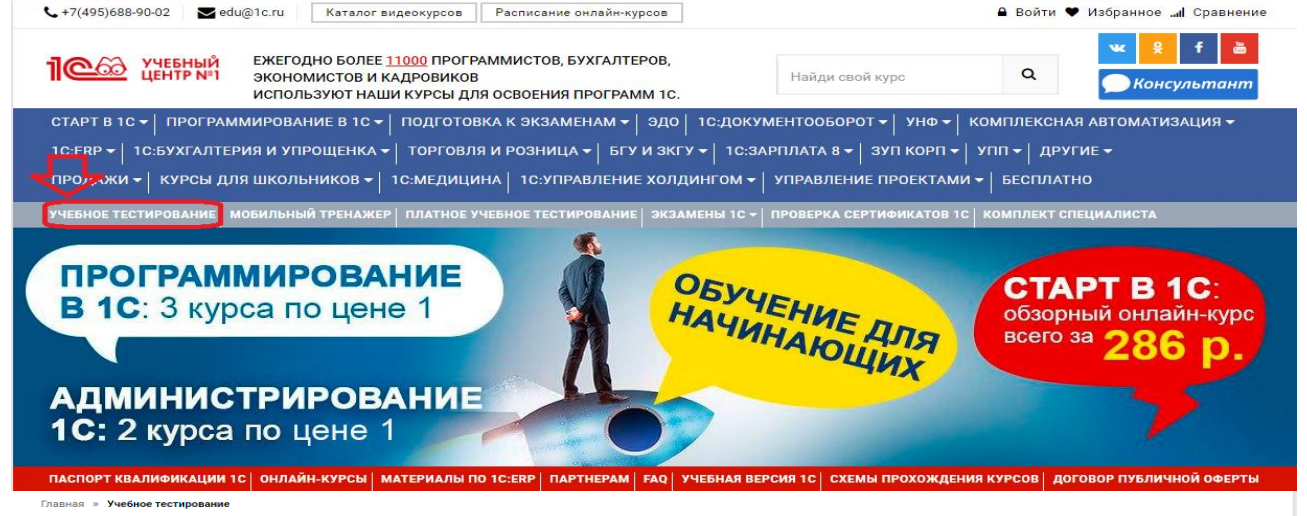

#### 1С:Учебное тестирование

.<br>ерить знания по наиболее востребованным продуктам фирмы "1С" делового назначения и может быть рекомендовано для амену "1С:Професси

.<br>База учебного тестирования находится в свободном доступе и включает тесты из всех тем экзамена 1С:Профессионал

#### Начать тестирование

ПОЖАЛУЙСТА АВТОРИЗУЙТЕСЬ

Email\*

LivanovaRV@mail.ru

Пароль \*

#### Правила 1С:Учебного тестирования

• Можно пользоваться литературой и открывать программу "1С:Предприятие"

- Количество попыток и число ошибок не ограничено и не публикуется.<br>• Для получения положительной оценки ("Сдано") требуется правильно ответить на 12 из 14 вопросов в пределах установленного ограничения времени 30 минут
- При сдаче теста показывается лишь общий % правильных ответов без указания того, на какой из вопросов был дан неверный ответ

#### Правильные ответы

Чтобы видеть правильные ответы - используйте

• платный вариант 1С:Учебного тестирования http://edu.1c.ru/prof/ (для стационарных компьютеров) • мобильный тренажер http://1c.ru/prof/mobile.isp (для планшетов и смартфонов)

#### Справка об успешном прохождении 1С:Учебного тестирования

После успешного прохождения теста, Вы получите письмо со ссылкой на справку

По Вашему желанию, справка может быть предъявлена преподавателю, работодателю, вывешена на персональной страничке и т.д. Мы готовы выслать почтой её бумажный вариант, если Вы разместите ссылку на учебное тестирование: в соц сетях, на сайте или форуме. Просто пришлите ссылку (которую

#### Место 1С:Учебного тестирования в системе контроля знаний "1С"

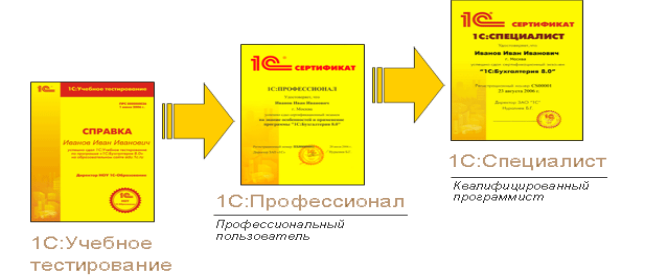

#### $\left| \cdot \right|$

Результаты успешного прохождения тестирования по пройденным темам (электронная Справка от «1С») размещаются на портале<https://portal.timacad.ru/> в портфолио достижений студента по ссылке: «Добавить достижения» - «Достижения в учебной деятельности» - «Добавить».

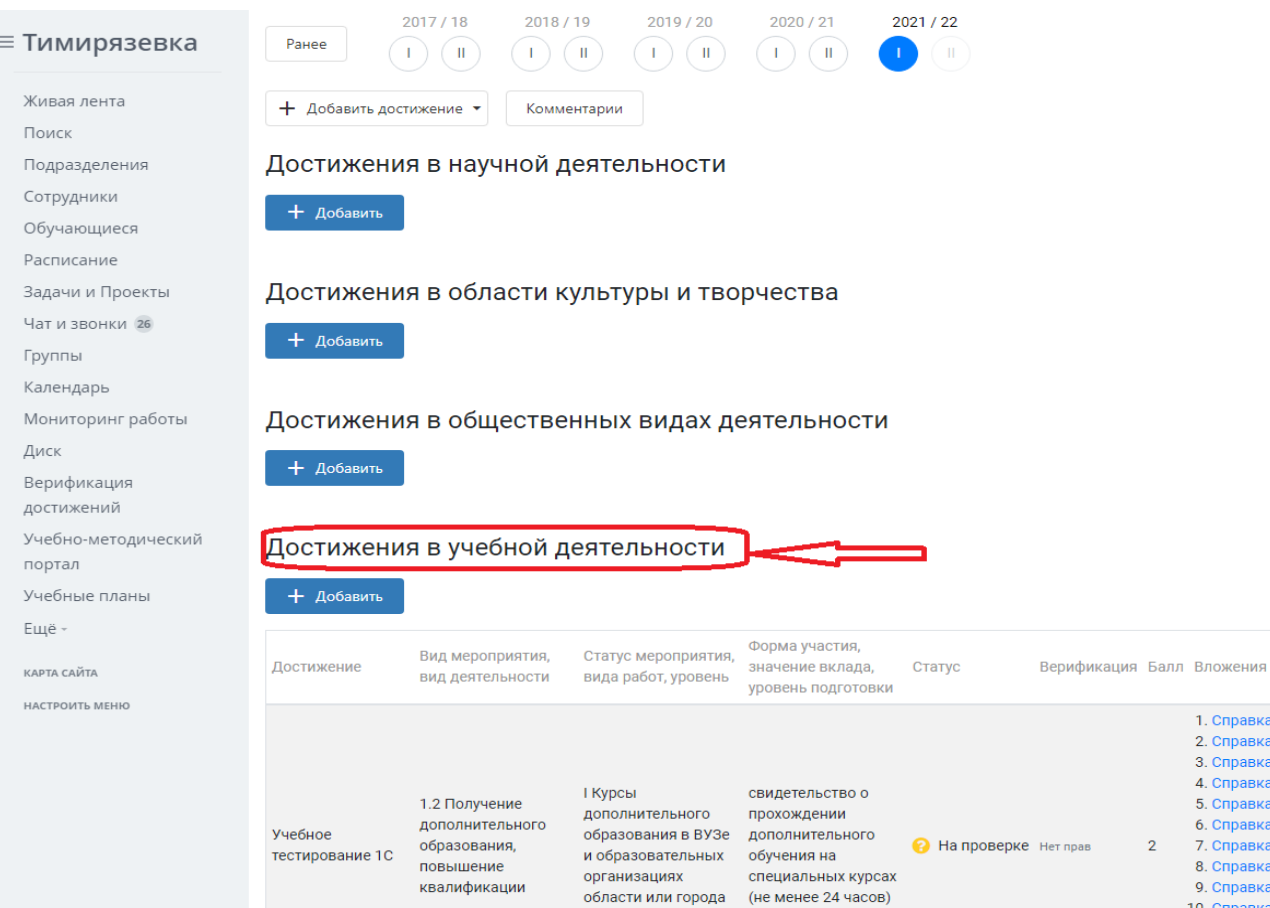

В качестве промежуточной аттестации по освоению дисциплины «Электронный практикум по учету оплаты труда и управлению предприятием» проводится зачет в 7-м семестре. Зачет с учетом электронного тестирования и выполнения задачи на портале для учебных заведений <https://edu.1cfresh.com/> сдаются в устном и электронном формате.

**1) Примерные вопросы для проведения устного опроса по темам лекций (текущий контроль):**

*Темы лекционных занятий:*

**Тема 1. Характеристика программы «1С: Зарплата и управление персоналом, ред. 3,0»**

*Вопросы по теме:*

- 1. Возможности платформы «1С: Зарплата и управление персоналом» (Редакция 3);
- 2. Ведение учета деятельности нескольких организаций
- 3. Поддержка разных систем налогообложения;
- 4. Поддержка учета деятельности организаций, имеющих обособленные подразделения;
- 5. Интернет-поддержка пользователей;

### **Тема 2. Первоначальная настройка программы, сервисные возможности**

*Вопросы по теме:*

- 1. Общие настройки программы;
- 2. Сервисные возможности;
- 3. Помощник начальной настройки;
- 4. Поддержка и обслуживание программы;
- 5. Настройки пользователей и прав;
- 6. Печатные формы, отчеты и обработки;

7. Настройки синхронизации данных, перенос данных между локальной версией и сервисом.

### **Тема 3. «Администрирование в программе»**

*Вопросы по теме:*

- 1. Запуск программы и режимы работы;
- 2. Интерфейс программы и его настройка;
- 3. Работа со списками, журналами, документами и отчетам;
- 4. План счетов, справочники;
- 5. Автоматическое обновление конфигурации.

### **Тема 4. «Начало ведения учета в программе»**

*Вопросы по теме:*

- 1. Ввод сведений об организации;
- 2. Функциональность программы;
- 3. Параметры учёта;
- 4. Настройка учётной политики;
- 5. Персональные настройки пользователя;
- 6. Ввод начальных остатков.

### **Тема 5. «Кадровый учет в программе»**

*Вопросы по теме:*

- 1. Штатное расписание;
- 2. Справочники сотрудников и физических лиц;
- 3. Сведения о сотрудниках организации;
- 4. Личные и персональные данные сотрудников;
- 5. Кадровые документы;
- 6. Отчеты по кадрам.

# **Тема 6. «Расчет заработной платы, НДФЛ и страховых взносов»**

*Вопросы по теме:*

- 1. Схема начисления заработной платы;
- 2. Табель учета рабочего времени;
- 3. Постоянные начисления по заработной плате;
- 4. Постоянные удержания из заработной платы;
- 5. Прочие начисления и удержания;
- 6. Формирование резерва на отпуск;
- 7. Начисление отпускных;
- 8. Перерасчеты прочих периодов;
- 9. НДФЛ, настройки, влияющие на величину налога;
- 10. Основные налоговые вычеты; исчисление НДФЛ;
- 11. Страховые взносы, настройки; исчисление страховых взносов.

### **Тема 7. «Учет расчетов по оплате труда, НДФЛ и страховым взносам»**

*Вопросы по теме:*

- 1. Бухгалтерские записи по учету заработной платы;
- 2. Выплата заработной плате;
- 3. НДФЛ учет и перечисление в бюджет, возврат НДФЛ;
- 4. Страховые взносы, учет и уплата страховых взносов.

### **Тема 8. «Отчетность по оплате труда и её анализ»**

*Вопросы по теме:*

- 1. Аналитические отчеты по НДФЛ;
- 2. Отчетность по НДФЛ;
- 3. Аналитические отчеты по страховым взносам;

4. Отчетность по страховым взносам; персонифицированный учет, справки.

### **2) Примерные практические задания по темам**

*Темы практических занятий:*

**Практическое занятие № 1. Характеристика программы «1С: Зарплата и Управление персоналом, ред. 3.0»**

*Цель занятия:* усвоить основные характеристики бухгалтерской программы и её возможности, выполнить настройку функциональности, параметров учета и учетной политики.

### **Кейс-заданий к занятию:**

*Задание:* используя встроенное в облачный сервис для учебных заведений <https://edu.1cfresh.com/> учебное пособие «Использование конфигурации «1С: Зарплата и Управление персоналом, ред. 3.0» и систему ИТС следует ознакомиться с возможностями программы, обратиться к сведениям о программе через главное меню.

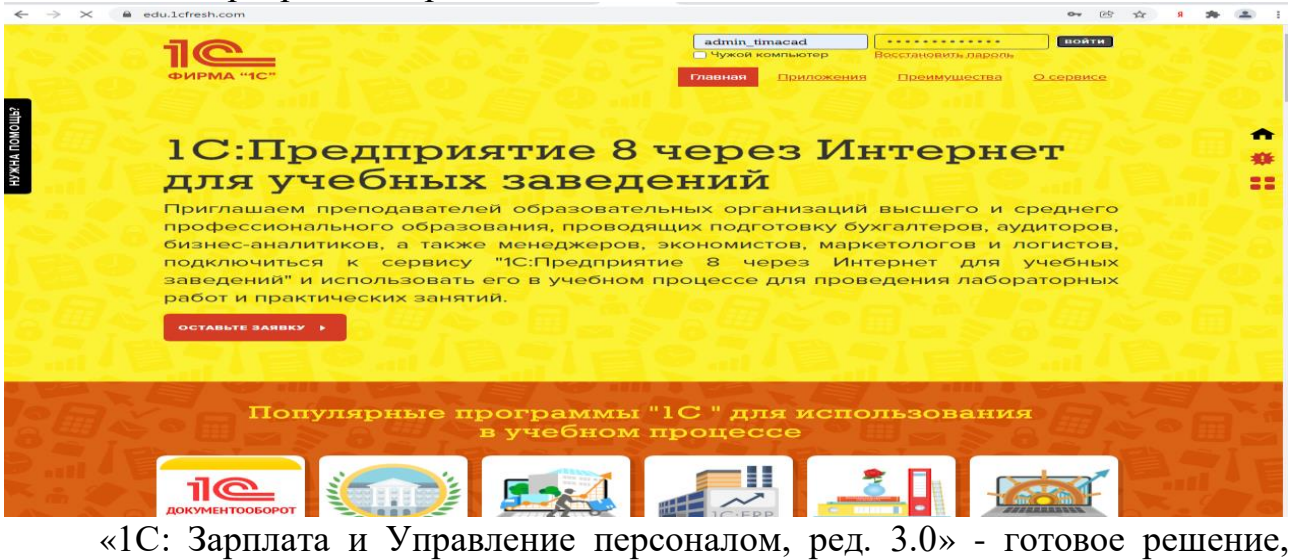

которое обеспечивает ведение сквозного управленческого учета по всем организациям, входящим в компанию, либо по каждой организации.

Ознакомьтесь с панелью инструментов программы и её структурой:

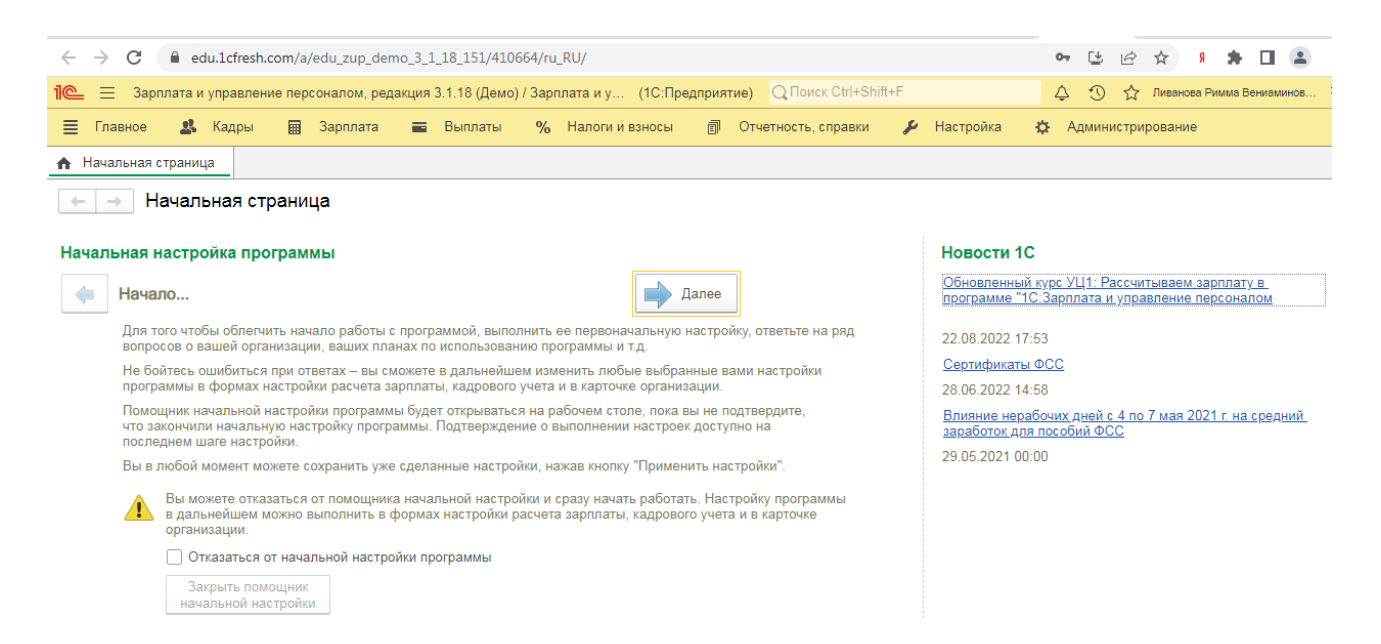

### **Практическое занятие № 2. Первоначальная настройка программы, сервисные возможности**

*Цель занятия:* усвоить основные характеристики бухгалтерской программы, её первоначальную настройку и сервисные возможности.

#### **Кейс-заданий к занятию:**

#### *Выполнить действия указанные на картинке с настройками:*

В разделе **Настройка - Справочники** пользователю программы «1С» доступен весь список имеющихся справочников.

Нового контрагента можно зафиксировать в этом же окнекнопка **Создать.**

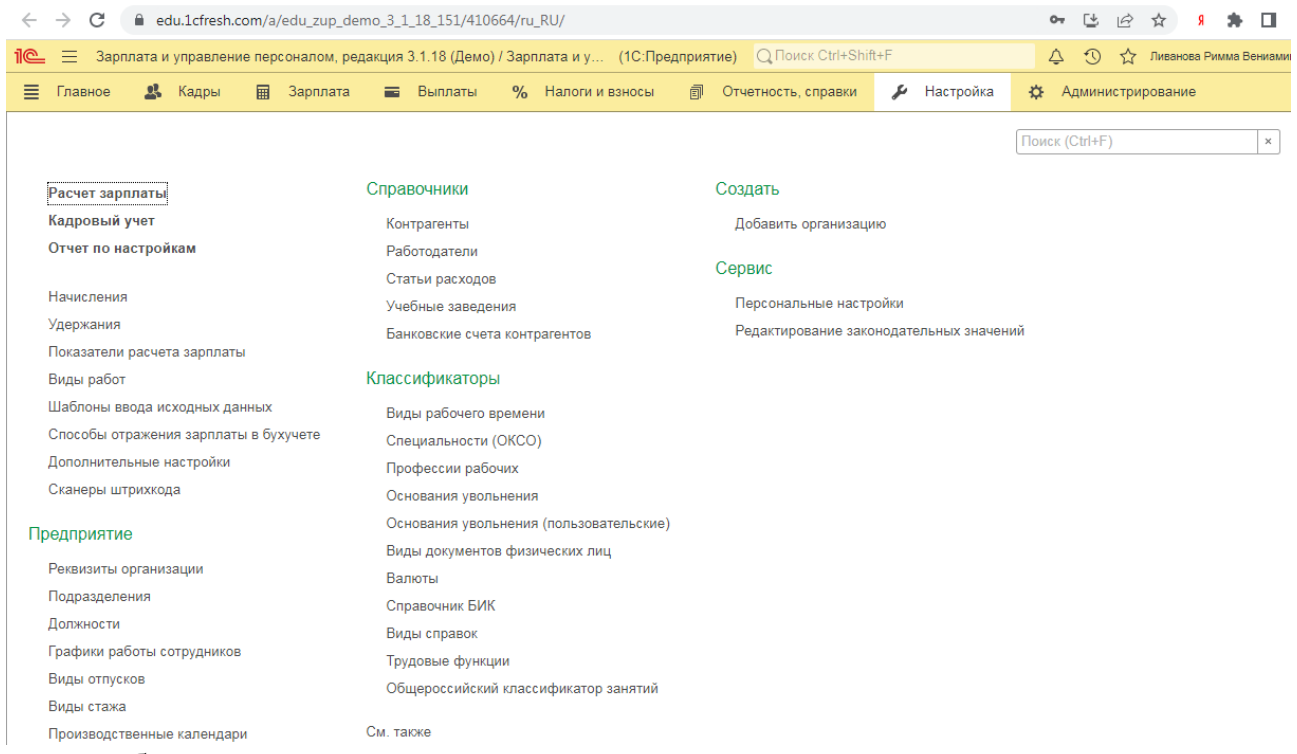

Обратите внимание, что кроме «Основной», в карточке контрагента есть еще ряд дополнительных вкладок, которые упрощают трудоемкость выполнения многих операций. Кратко рассмотрим кратко функциональность самых важных вкладок:

**документы-** все документы. связанные с контрагентом;

 **договоры-** перечень всех договоров с покупателем. Автоматически создается основной договор;

**расчетные счета -** те расчетные счета, с которыми работает клиент;

**события -** фиксация звонков и результатов переговоров с покупателем;

 **контакты -** контактные лица с ролями, которые выступают от лица покупателя;

**файлы -** присоединение файлов. полученных от клиента;

 **виды цен поставщиков-** виды цен, по которым будет проводиться работа с этим контрагентом;

 **дисконтные карты -** персональные скидки клиента и выданные скидочные карты;

 **счета учета -** доступ к редактированию счетов учета при ведении операций по данному клиенту;

 **загрузка данных контрагента -** возможность подгрузить их файла карточку с данными контрагента.

 $\leftarrow$   $\rightarrow$ Контрагент (создание) \*

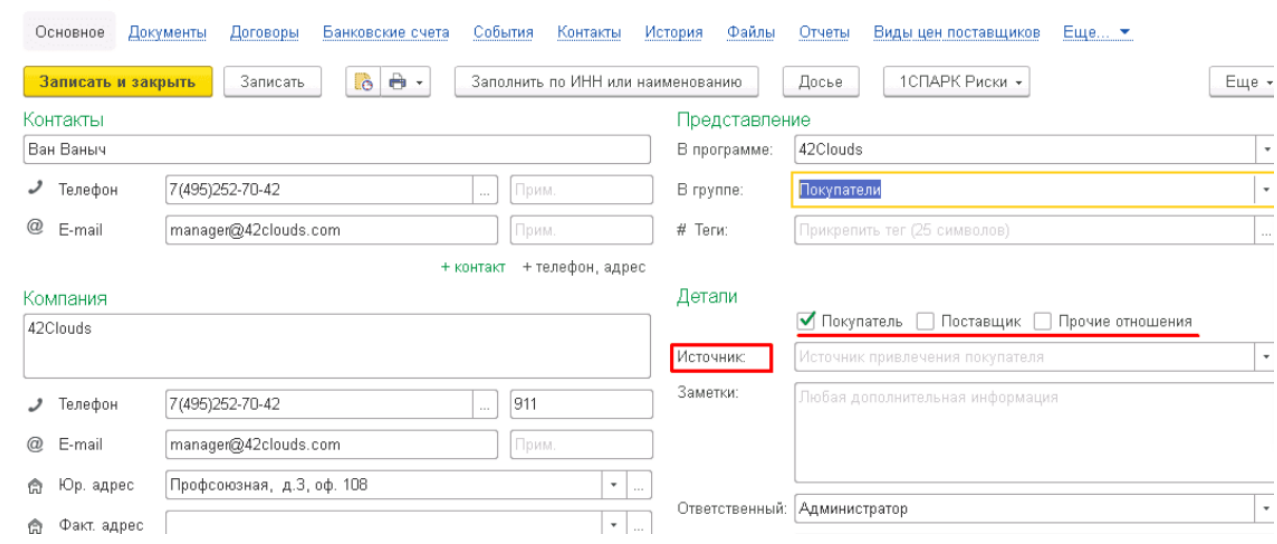

### **Практическое занятие № 3. Администрирование программы**

*Цель занятия:* усвоить основные возможности программы по и её администрирование.

#### **Кейс-заданий к занятию:**

В панели **Обслуживание** осуществляется контроль состояния программы, резервное копирование и восстановление, обновление версии, оптимизация быстродействия.

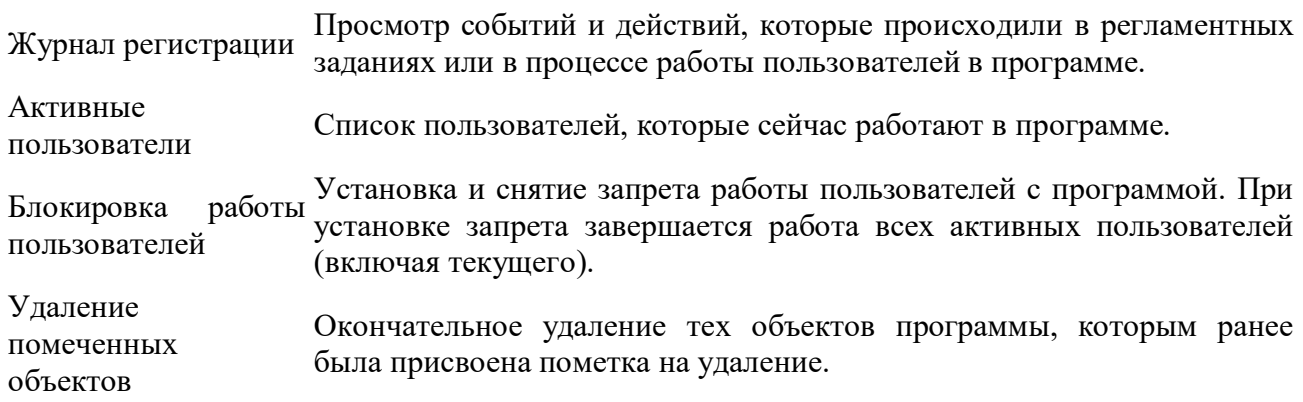

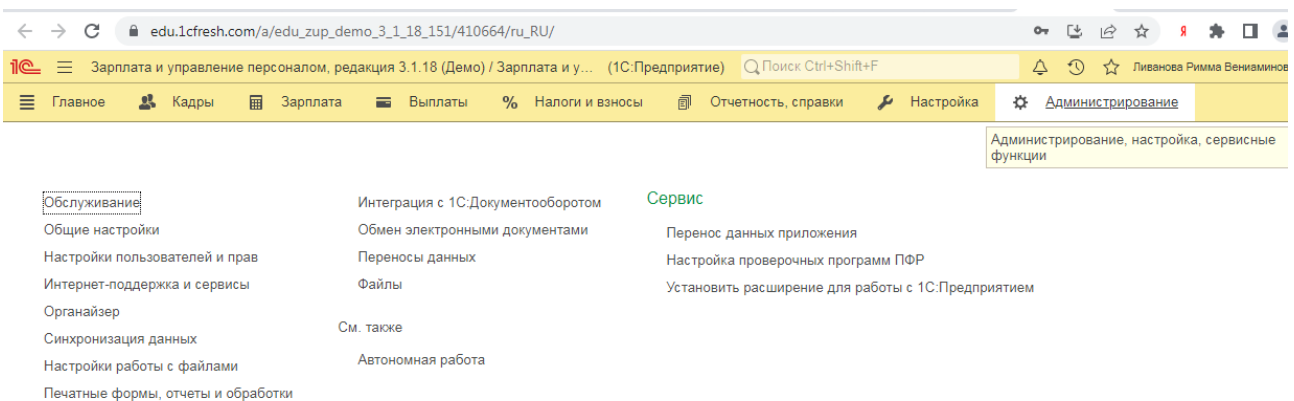

#### **Отчеты и обработки**

В данном подразделе администратору предоставляются возможности по получению отчетов о работе программы, а также внешних дополнительных отчетов и обработок по администрированию программы.

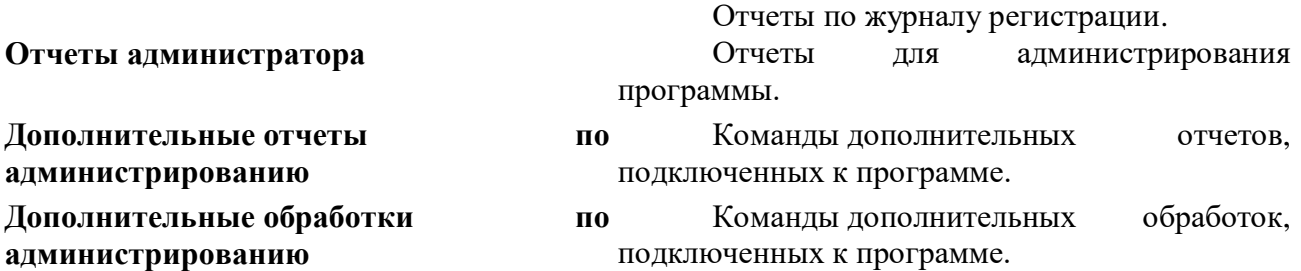

#### **Регламентные операции**

В подразделе доступны команды по управлению регламентными операциями:

Регламентные и фоновые задания Настройка, выполнение и отслеживание состояний регламентных и фоновых заданий. Регламентные задания автоматически выполняют регламентные операции по расписанию.

**Разблокировать работу с внешними ресурсами** С помощью кнопки можно снять блокировку регламентных заданий по работе с внешними ресурсами. Она автоматически устанавливается, если изменилось местоположение ИБ в связи с копированием или восстановлением из резервной копии.

Управление итогами и агрегатами Управление итогами регистров накопления и бухгалтерии и агрегатами оборотных регистров. Правильная настройка итогов и агрегатов может повысить производительность программы.

#### **Резервное копирование и восстановление**

С целью уменьшения риска потери данных необходимо регулярно выполнять резервное копирование программы. Частота создания резервных копий зависит от интенсивности ввода новых данных.

Создание резервной копии Выполнение резервного копирования программы: прямо сейчас, через некоторое время или при завершении работы.

Настройка резервного копирования Настройка автоматического резервного копирования по расписанию, или отключение контроля резервного копирования, если оно выполняется сторонними средствами.

Восстановление из резервной копии Восстановление программы из резервной копии.

#### **Корректировка данных**

В программе предусмотрены различные возможности поддерживать списки в порядке: изменять данные, отобранные по определенным признакам; устранять повторяющиеся элементы автоматически, при этом программа также исправляет ссылки на удаленные элементы.

Групповое изменение Изменение реквизитов и табличных частей в

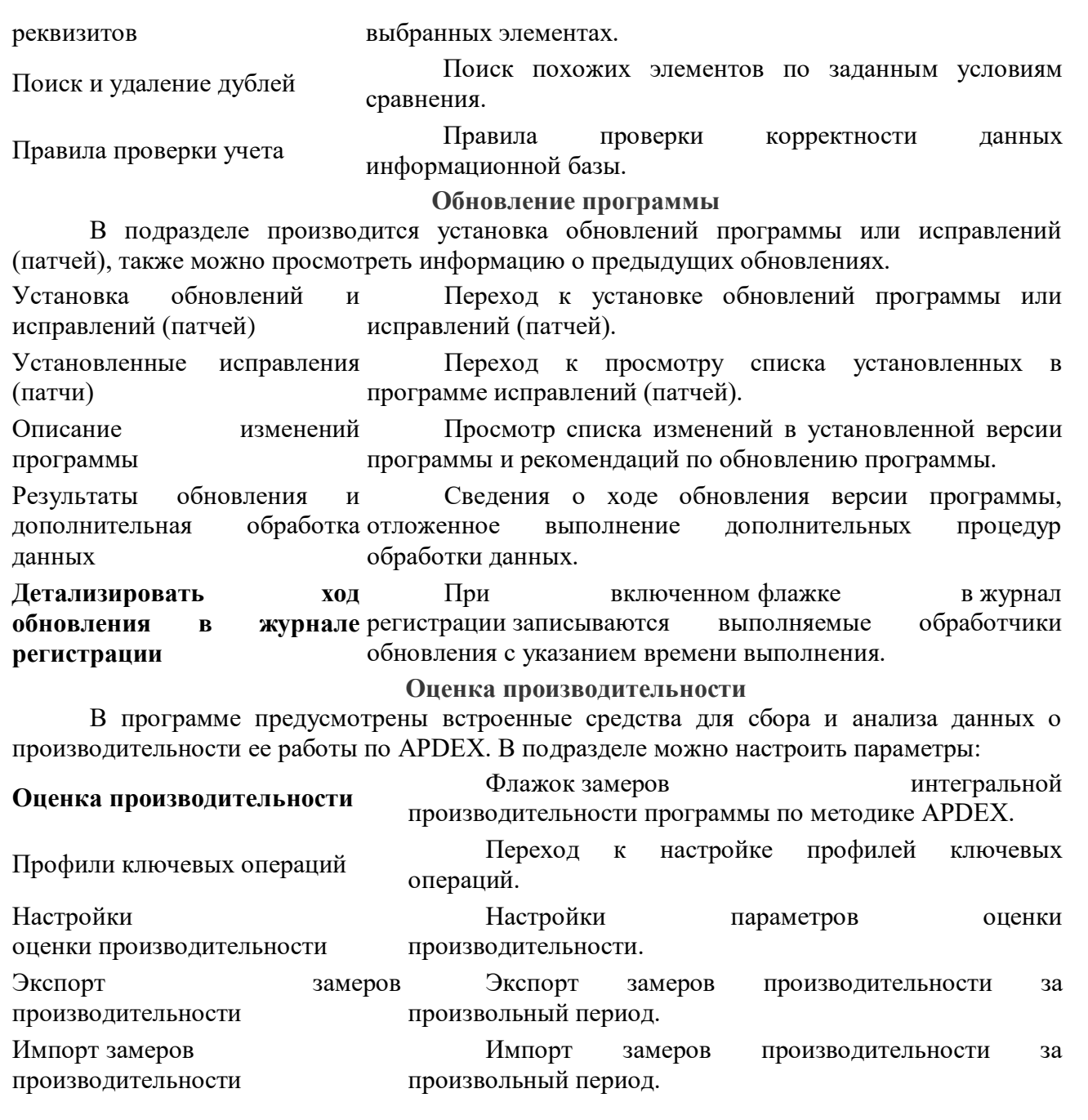

## **Практическое занятие № 4. Начало ведения учета в программе**

*Цель занятия:* усвоить порядок начала учета в программе.

## **Кейс-заданий к занятию:**

*Задание:* используя встроенное в облачный сервис для учебных заведений <https://edu.1cfresh.com/> учебное пособие «Использование конфигурации «Зарплата и управление персоналом» редакция 3.0» и систему ИТС необходимо ввести сведения об организации.

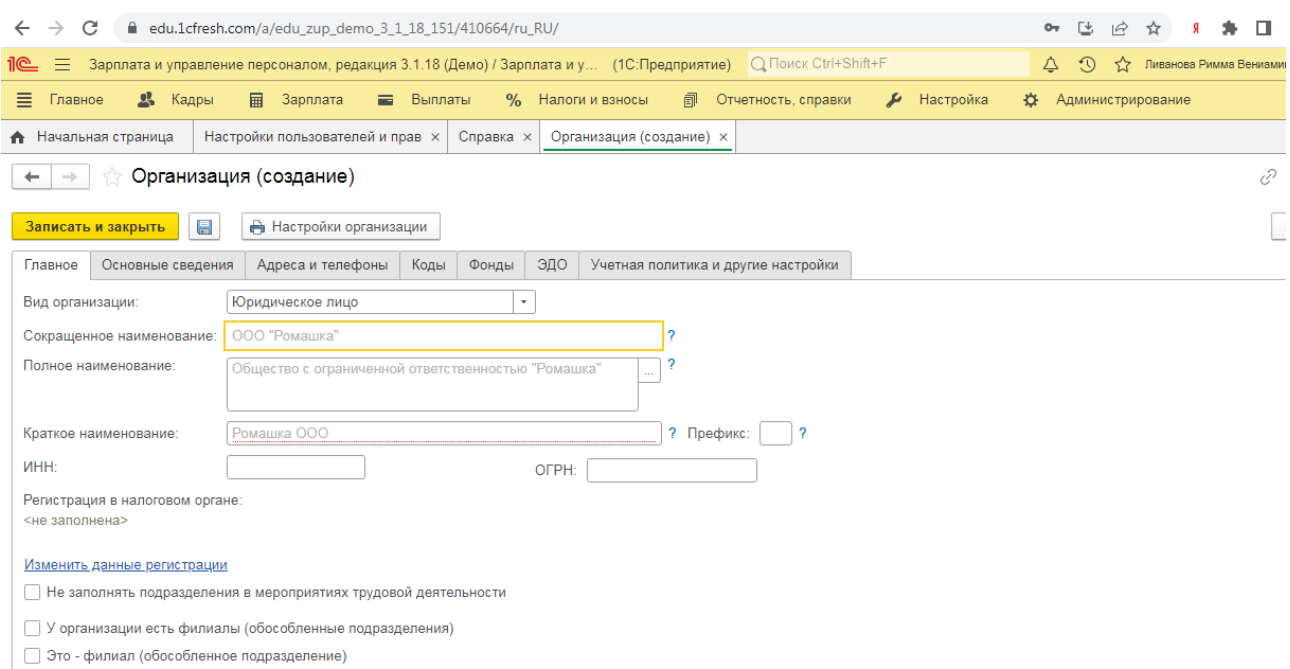

### **Практическое занятие № 5. Кадровый учет в программе**

*Цель занятия:* усвоить порядок ведения кадрового учета в программе.

**Кейс-заданий к занятию:**

*Задание:* используя встроенное в облачный сервис для учебных заведений <https://edu.1cfresh.com/> учебное пособие «Использование конфигурации «Зарплата и управление кадрами» редакция 3.0» ознакомиться с возможностями программы по ведению кадрового учета и выполнить задания.

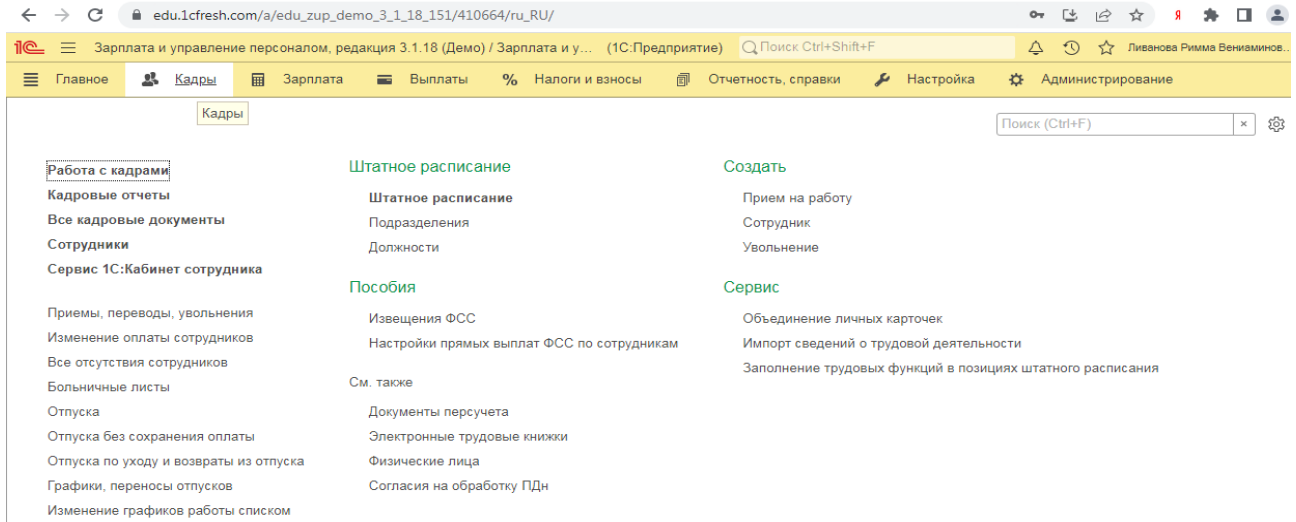

**Практическое занятие № 6. Расчет заработной платы, НДФЛ и страховых взносов**

*Цель занятия:* усвоить порядок расчета заработной платы, НДФЛ и страховых взносов в программе.

#### **Кейс-заданий к занятию:**

*Задание:* используя встроенное в облачный сервис для учебных заведений <https://edu.1cfresh.com/> учебное пособие «Использование конфигурации «Зарплата и управление кадрами» редакция 3.0» ознакомиться с

возможностями программы по осуществлению расчетов заработной платы, НДФЛ и страховых взносов, выполнить задания по учебнику.

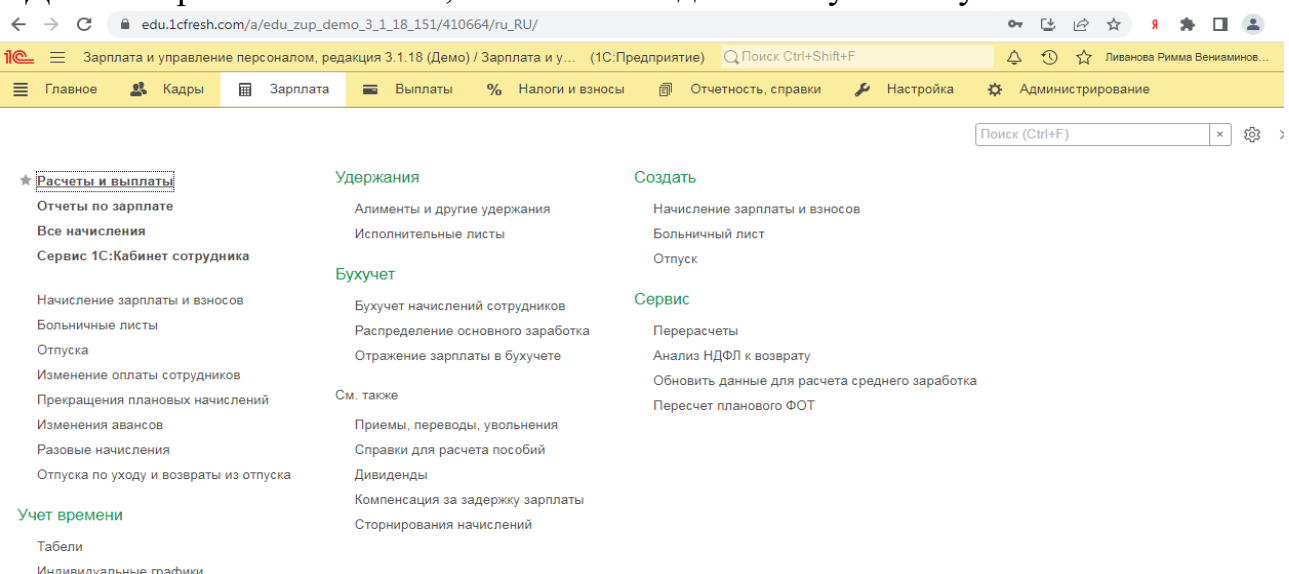

# **Практическое занятие № 7. Учет расчетов по оплате труда, НДФЛ и страховым взносам**

*Цель занятия:* усвоить порядок бухгалтерского чета расчетов по оплате труда, НДФЛ и страховым взносам в программе.

#### **Кейс-заданий к занятию:**

*Задание:* используя встроенное в облачный сервис для учебных заведений <https://edu.1cfresh.com/> учебное пособие «Использование конфигурации «Зарплата и управление кадрами» редакция 3.0» ознакомиться с возможностями программы по осуществлению учета заработной платы, НДФЛ и страховых взносов, выполнить задания по учебнику.

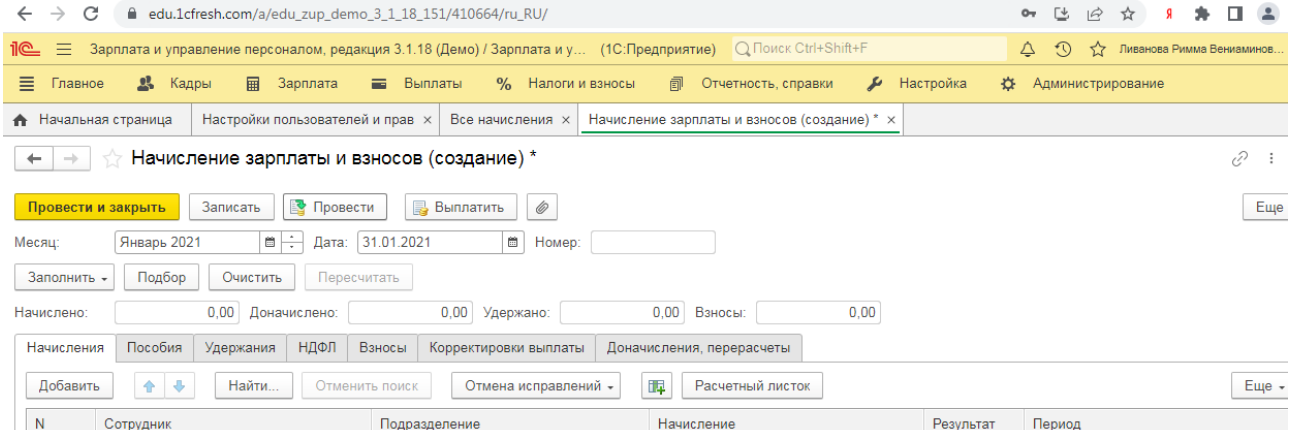

### **Практическое занятие № 8. Отчетность по оплате труда и её анализ**

*Цель занятия:* усвоить порядок формирования отчетности по оплате труда, НДФЛ и страховым взносам в программе.

### **Кейс-заданий к занятию:**

*Задание:* используя встроенное в облачный сервис для учебных заведений <https://edu.1cfresh.com/> учебное пособие «Использование конфигурации «Зарплата и управление кадрами» редакция 3.0» ознакомиться с

возможностями программы по формированию отчетности по оплате труда, НДФЛ и страховым взносам, выполнить задания по учебнику.

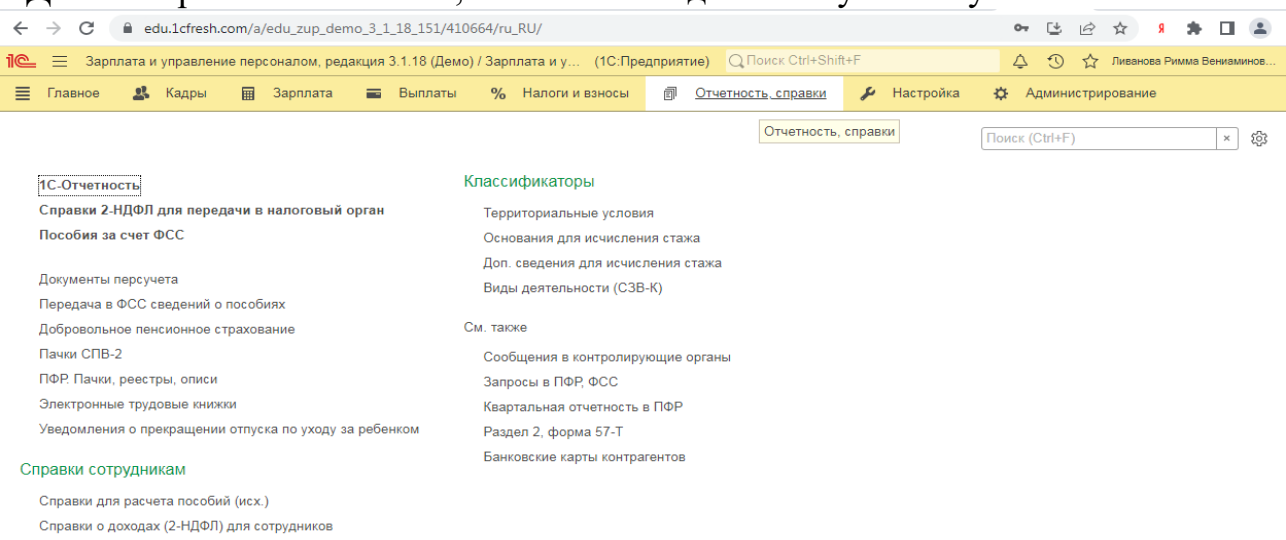

**3) Примерные тесты для текущего контроля знаний обучающихся:**

Тестирование проводится на портале <https://uc1.1c.ru/> в разделе «1С: Учебное тестирование»:

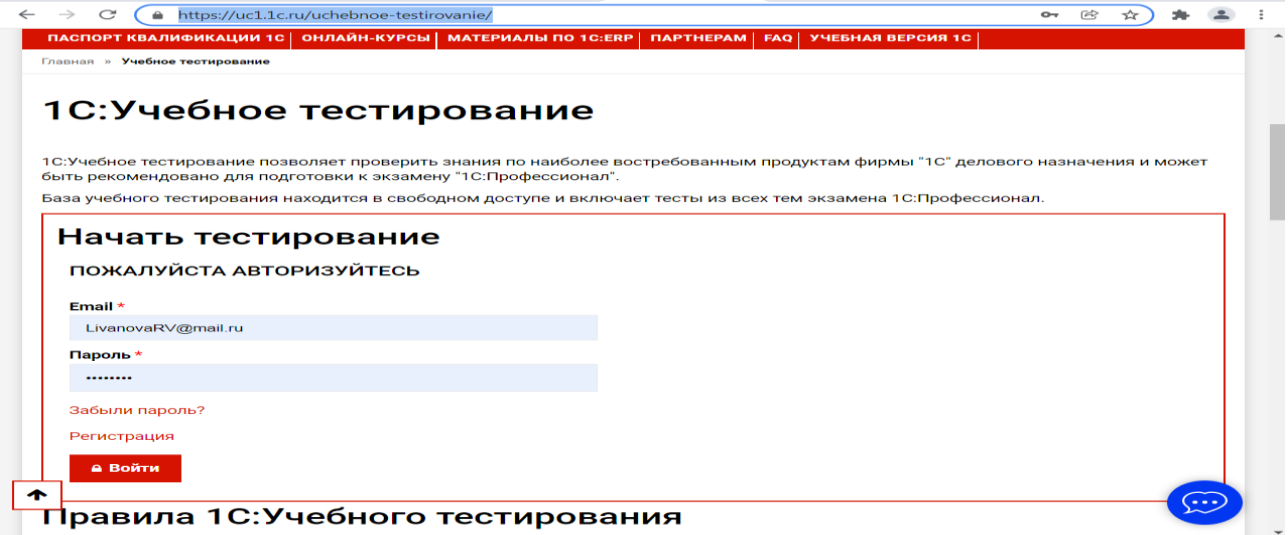

Студент проходит регистрацию на портале «1С:Учебное тестирование и на него открывается «Паспорт квалификации 1С». Всего для прохождения тестирования по знанию и владения бухгалтерской программой «1С: Зарплата и управление кадрами» на портале предусмотрено 15 тем, каждый тест состоит из 14 вопросов. Для успешного прохождения теста допускается сделать две ошибки. Время для прохождения теста и количество попыток не ограничено (до получения положительного результата). Пример теста по программе «1С: Зарплата и управление кадрами»:

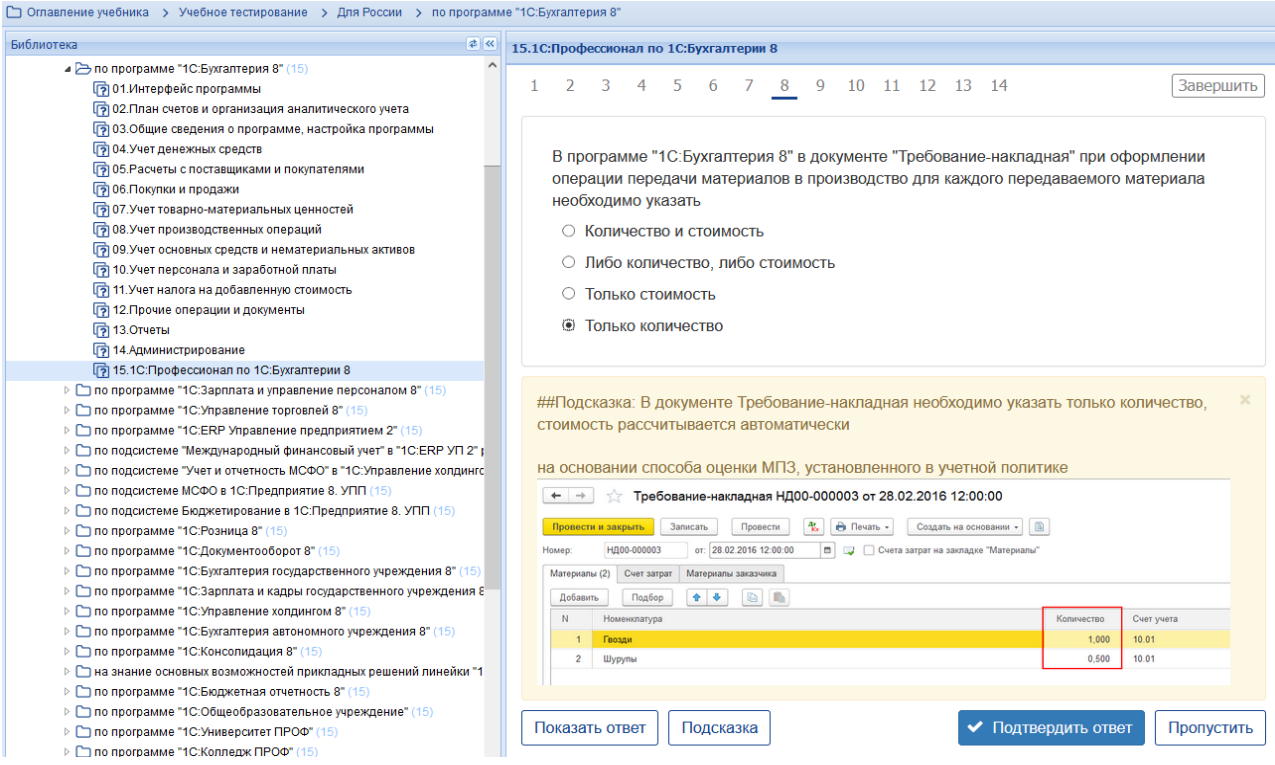

### **Темы 1-8**

*Выберите единственный правильный ответ:*

**Тема 1. Характеристика программы «1С: Зарплата и управление персоналом, ред. 3,0)»** 

*Выберите единственный правильный ответ:*

*1. В случае уклонения от ведения бухгалтерского учета в порядке, установленном законодательством РФ, руководители организаций и другие лица, ответственные за организацию и ведение бухгалтерского учета, привлекаются к:*

а) административной ответственности;

б) уголовной ответственности;

в) возможен любой вид ответственности из вышеперечисленных.

*2. Программа «1С: Зарплата и управление персоналом» предназначена для:*

а) автоматизации бухгалтерского и налогового учета;

б) автоматизации бухгалтерского учета;

в) автоматизации налогового учета;

г) составления отчетности.

*3. Для создания информационной базы в окне запуска следует последовательно выполнить действия:*

а) добавить, путь, выбрать, открыть, записать и закрыть, провести;

б) изменить, путь, выбрать, открыть, записать и закрыть, провести;

в) добавить, путь, выбрать, открыть, записать и закрыть, провести.

## **Тема 2. Первоначальная настройка программы, сервисные возможности**

*Выберите единственный правильный ответ:*

*1. Главное меню в программе «1C: Зарплата и управление персоналом» обеспечивает:* 

а) открытие области команд, навигации и действий;

б) открытие ссылок на команды и данные из списка избранных;

в) навигацию по ранее открытым формам;

г) всё перечисленное;

д) ничего из перечисленного.

#### *2. Как настроить начальную страницу программы ЗУП 3.1?*

а) такой возможности нет, начальная страница «жестко» предопределена разработчиками программы;

б) главное меню – Вид – Настройка начальной страницы;

в) начальная страница – кнопка Еще – Изменить форму.

#### *3. Как в программе установить месяц начисления по умолчанию?*

а) такой возможности нет, месяц начисления определяется автоматически на основании текущей даты программы;

б) месяц начисления по умолчанию устанавливается в рабочем месте «Расчеты и выплаты» (Зарплата – Расчеты и выплаты);

в) месяц начисления по умолчанию устанавливается в персональных настройках пользователя (Главное – Сервис – Персональные настройки).

*4. Как настроить, чтобы надбавка за вредность сдельщикам относилась на те же способы отражения, что и сама сделка?*

а) ввести документ «Распределения основного заработка»;

б) в сдельном наряде установить флажок «Распределять все начисления как сделку»;

в) в настройках для надбавки за вредность указать Бухгалтерский учет - Как задано для базовых начислений.

#### **Тема 3. «Администрирование в программе»**

*Выберите единственный правильный ответ:*

*1. В программе настроено правило формирования представления элементов справочники сотрудники в отчетах и документах «Фамилия И. О. (вид занятости) [дополнение]». Почему эта настройка не работает для списка справочника «Сотрудники»?*

а) эта настройка работает только для документов и отчетов программы, в справочнике «Сотрудники» такая возможность не предусмотрена;

б) для того, чтобы настройка сработала для справочника «Сотрудники» необходимо в списке сотрудников дополнительно вывести поле «Уточнение наименования»;

в) для того, чтобы настройка сработала для справочника «Сотрудники» необходимо в списке сотрудников вместо поля «Имя» вывести поле «Ссылка».

*2. Установка пароля для входа в систему выполняется:*

а) индивидуально для каждого пользователя;

б) индивидуально для каждой группы пользователей с одинаковой ролью;

в) для системы в целом без учета пользователей;

г) индивидуально для каждого пользователя или для каждой группы пользователей с одинаковой ролью.

### **Тема 4. «Начало ведения учета в программе»**

*Выберите единственный правильный ответ:*

*1. Формирование учетной политики организации возлагается на:*

а) главного бухгалтера организации;

б) главного бухгалтера организации совместно с юридической службой организации;

в) руководителя организации.

### **Тема 5. «Кадровый учет в программе»**

*Выберите единственный правильный ответ:*

*1. «Кадровые» в программе осуществляет:*

а) специалист кадровой службы,

б) специалист планово-экономического отдела;

в) специалист отдела труда и заработной платы;

г) бухгалтер;

д) все ответы верны.

### *2. В программе все функции делятся на*

а) кадровые и расчетные;

б) кадровые;

в) расчетные.

*3. В программе реализована возможность формирования штатного расписания:*

а) да;

б) нет;

в) возможна дополнительная настройка.

# **Тема 6. «Расчет заработной платы, НДФЛ и страховых взносов»**

*Выберите единственный правильный ответ:*

*1. Расчет и выплата заработной платы в программе «1С: 8.3 ЗУП» может производится:*

а) в целом по организации;

б) в разрезе подразделений;

в) верно а) и б).

*2. Как ввести удержание по прочим операциям на список сотрудников?*

а) такой возможности в программе нет, удержание по прочим операциям можно ввести только на одного сотрудника;

б) такую возможность можно настроить, используя в формуле пользовательский показатель, если указать, что удержание будет выполняться автоматически, если введено значение показателя.

*3. Способ выплаты, который указывается в ведомостях на выплату в реквизите «Выплачивать»:*

а) выбирается из предопределенных способов выплаты, этот список «жестко» зашит в программе разработчиками;

б) выбирается из справочника «Способы выплаты зарплаты», при необходимости в этот справочник можно вносить изменения и добавлять новые способы выплаты.

### **Тема 7. «Учет расчетов по оплате труда, НДФЛ и страховым взносам»**

*Выберите единственный правильный ответ:*

*1. Сотрудник болеет, больничный еще не предоставил, можно ли в табеле сразу указать букву Б?*

а) такой возможности нет, при регистрации соответствующей неоплачиваемой неявки в табеле автоматически проставляется код НН;

б) да, для этого необходимо ввести документ «Табель», в котором в период неявки указать код «Б»;

в) да, для этого в документе регистрации неявки нужно указать причину отсутствия «Болезнь (больничный еще не закрыт)».

*2. Сотрудник только устроился на работу и сразу же был направлен в командировку, как рассчитать для него средний заработок?*

а) необходимо произвести ручной расчет и ввести в документ «Командировка» готовую сумму среднего заработка;

б) можно воспользоваться кнопкой «Дополнить по данным ФОТ» в форме «Ввод данных для расчета среднего заработка».

*3. Как быстро посмотреть, какие начисления не облагаются страховыми взносами?*

а) эту информацию можно увидеть по ссылке Налоги и взносы – Виды доходов (взносы);

б) эту информацию можно увидеть в списке начислений по кнопке «Настройка НДФЛ, среднего заработка и др.».

*4. Ставки по НДФЛ:*

- а) 13%, 15%, 30%, 35%;
- б) 13%, 9%, 30%, 35%;
- в) 13%, 30%, 35%;
- г) 13%, 30%.

*5. НДФЛ начисляются записью:* а) Дт 70 Кт 68; б) Дт 68 Кт 70; в) Дт 20 Кт 68; г) Дт 20 Кт 70.

7. Как быстро посмотреть, какие начисления не облагаются страховыми взносами?

а) эту информацию можно увидеть по ссылке Налоги и взносы – Виды доходов (взносы);

б) эту информацию можно увидеть в списке начислений по кнопке «Настройка страховых взносов и др.».

8. Ставки по ПФР:

а) 22%;

б) 2,9%;

в) 5,1%;

г) 30%.

9. Страховые взносы начисляются записью:

а) Дт 70 Кт 69; б) Дт 69 Кт 70; в) Дт 20 Кт 69; г) Дт 20 Кт 70.

### **Тема 8. «Отчетность по оплате труда и её анализ»**

*Выберите единственный правильный ответ:*

*1. В каком отчете в «1С: 8.3 ЗУП» можно увидеть общую сумму удержанного НДФЛ за месяц?*

а) налоги и взносы (кратко);

б) проверка разд. 2 6-НДФЛ;

в) анализ НДФЛ по месяцам налогового периода и месяцам взаиморасчетов с сотрудниками.

*2. В программе «1С: 8.3 ЗУП» отчеты по заработной плате можно сформировать за периоды?*

а) месяц и квартал;

б) квартал и год;

в) за любой период времени.

*3. В программе «1С: 8.3 ЗУП» отчеты по страховым взносам формируются за периоды?*

а) месяц и квартал;

б) квартал и год;

в) за любой период времени.

### **4) Перечень вопросов, выносимых на промежуточную аттестацию (зачет в 7-м семестре):**

### **Для зачёта (темы 1-8):**

1. Возможности платформы «1С: Зарплата и управление персоналом» (Редакция 3);

- 2. Ведение учета деятельности нескольких организаций
- 3. Поддержка разных систем налогообложения;

4. Поддержка учета деятельности организаций, имеющих обособленные подразделения;

- 5. Интернет-поддержка пользователей;
- 6. Общие настройки программы;
- 7. Сервисные возможности;
- 8. Помощник начальной настройки;
- 9. Поддержка и обслуживание программы;
- 10. Настройки пользователей и прав;
- 11. Печатные формы, отчеты и обработки;

12. Настройки синхронизации данных, перенос данных между локальной версией и сервисом.

- 13. Запуск программы и режимы работы;
- 14. Интерфейс программы и его настройка;
- 15. Работа со списками, журналами, документами и отчетам;
- 16. План счетов, справочники;
- 17. Автоматическое обновление конфигурации.
- 18. Ввод сведений об организации;
- 19. Функциональность программы;
- 20. Параметры учёта;
- 21. Настройка учётной политики;
- 22. Персональные настройки пользователя;
- 23. Ввод начальных остатков.
- 24. Штатное расписание;
- 25. Справочники сотрудников и физических лиц;
- 26. Сведения о сотрудниках организации;
- 27. Личные и персональные данные сотрудников;
- 28. Кадровые документы;
- 29. Отчеты по кадрам;
- 30. Схема начисления заработной платы;
- 31. Табель учета рабочего времени;
- 32. Постоянные начисления по заработной плате;
- 33. Постоянные удержания из заработной платы;
- 34. Прочие начисления и удержания;
- 35. Формирование резерва на отпуск;
- 36. Начисление отпускных;
- 37. Перерасчеты прочих периодов;
- 38. НДФЛ, настройки, влияющие на величину налога;
- 39. Основные налоговые вычеты; исчисление НДФЛ;

40. Страховые взносы, настройки; исчисление страховых взносов;

41. Бухгалтерские записи по учету заработной платы;

42. Выплата заработной плате;

43. НДФЛ учет и перечисление в бюджет, возврат НДФЛ;

44. Страховые взносы, учет и уплата страховых взносов.

45. Аналитические отчеты по НДФЛ;

46. Отчетность по НДФЛ;

47. Аналитические отчеты по страховым взносам;

48. Отчетность по страховым взносам; персонифицированный учет, справки.

### **Практическое задание для третьего вопроса к зачету:**

1. Какие действия необходимо выполнить в программе для ведения кадрового учета работников организации;

2. Какие справочники должны быть заполнены в программе для начисления оплаты труда;

3. Какие действия необходимо выполнить в программе для начисления заработной платы;

4. Какие действия необходимо выполнить в программе для начисления НДФЛ;

5. Какие действия необходимо выполнить в программе для начисления страховых взносов;

6. Какие действия необходимо выполнить в программе для формирования отчетности по страховым взносам;

7. Какие действия необходимо выполнить в программе для формирования отчетности по НДФЛ;

8. Какие действия необходимо выполнить в программе для формирования отчетности по оплате труда.

### <span id="page-30-0"></span>**6.2. Описание показателей и критериев контроля успеваемости, описание шкал оценивания**

Для оценки знаний, умений, навыков и формирования компетенции по дисциплине применяется традиционная система контроля и оценки успеваемости студентов.

Проведение зачета в конце 7 семестра оценивается по принципу **«зачтено/не зачтено»** по следующим критериям:

### **Критерии оценивания результатов обучения**

Таблица 7.2

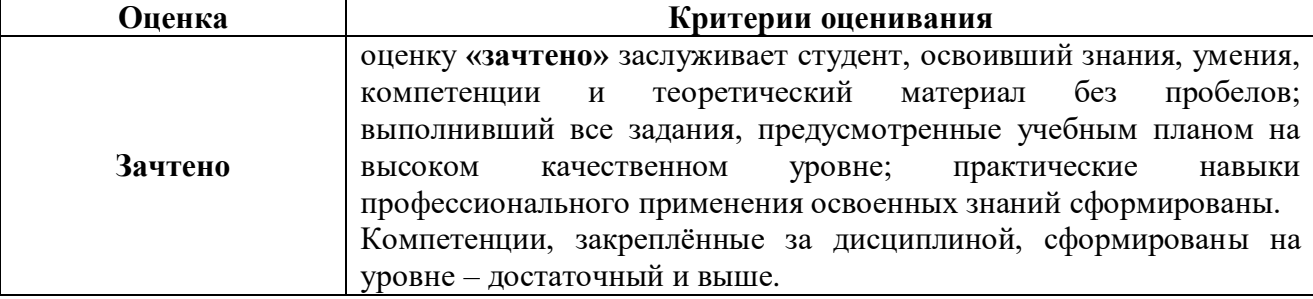

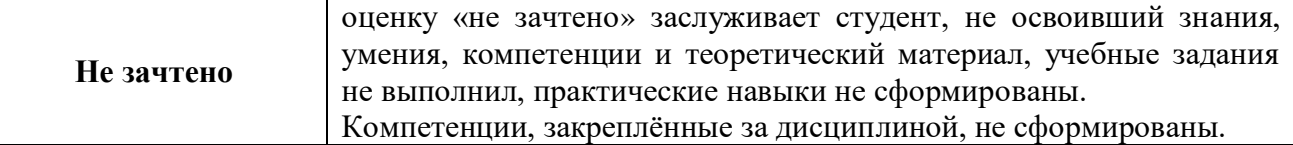

Выполнение Кейс-заданий, устного опроса, тестирования оценивается по 4-х балльной шкале.

Положительными оценками, при получении которых тема дисциплины засчитывается в качестве пройденной, являются оценки **«удовлетворительно»**, **«хорошо»** и **«отлично»**.

### **Критерии оценивания результатов обучения**

Таблица 7.1

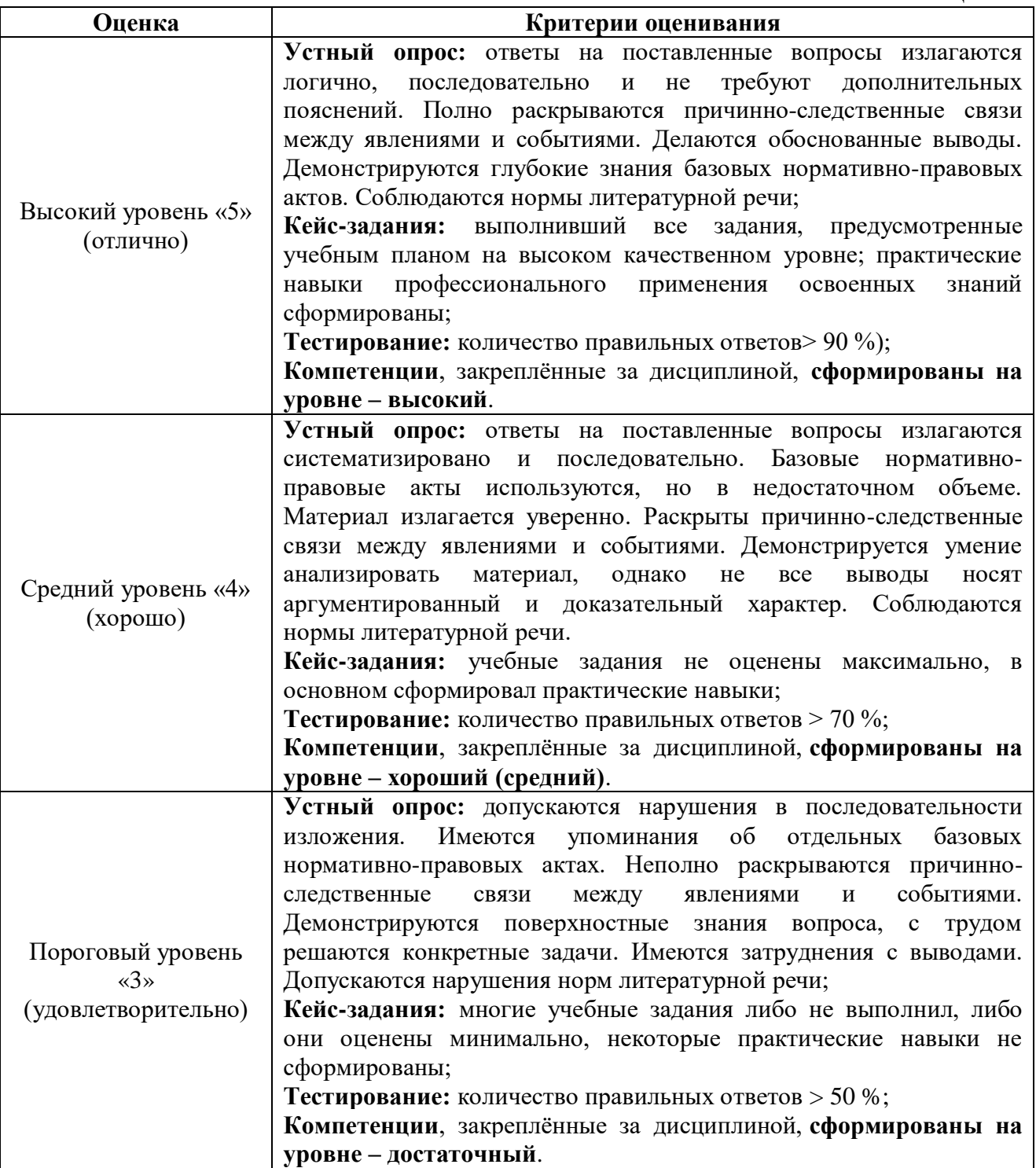

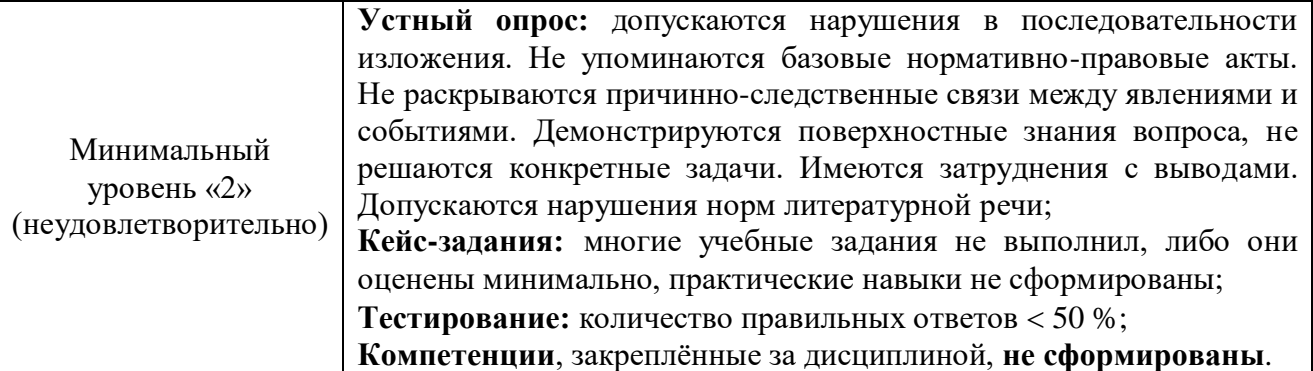

*Если получена оценка «неудовлетворительно» по дисциплине*, то необходимо, после консультации с преподавателем, в течение 10 календарных дней успешно выполнить требуемый минимальный объём учебных работ, предусмотренных программой обучения, и представить результаты этих работ преподавателю, заново пройти тестирование по определенным темам, сдать зачет.

Промежуточная аттестация проводиться с целью оценки качества усвоения студентами всего объёма содержания дисциплины и определения фактически достигнутых знаний, навыков и умений, а также компетенций, сформированных за время аудиторных занятий и самостоятельной работы студента.

### <span id="page-32-0"></span>**7. Учебно-методическое и информационное обеспечение дисциплины 7.1 Основная литература**

<span id="page-32-1"></span>1. . Бухгалтерский финансовый учет: учебник/ Л.И. Хоружий и др.. М.: Изд-во – МСХА, 2013. – 357 с.

2. Макунина, И. В. и др. Электронный практикум по бухгалтерскому учету и отчетности: учебное пособие / И. В. Макунина, В. А. Матчинов, Р. В. Ливанова. - Москва: РГАУ-МСХА им. К. А. Тимирязева, 2015. - 121 с.

3. Дмитриева, И. М. Бухгалтерский учет и анализ: учебник для вузов/ И. В. Захаров, О. Н. Тарасова; под редакцией И. М. Дмитриевой. — Москва: Издательство Юрайт, 2021. — 358 с. — (Высшее образование). — ISBN 978-5- 534-03353-3. — Текст: электронный // Образовательная платформа Юрайт [сайт]. — URL:<https://urait.ru/bcode/468674>

### <span id="page-32-3"></span>**7.2 Дополнительная литература**

<span id="page-32-2"></span>1. Салмин, П. С. Практикум по «1С: Бухгалтерия»: учебно-методическое пособие / П. С. Салмин, Н. А. Салмина. — Нижний Новгород: ННГУ им. Н. И. Лобачевского, 2020. — 86 с.— Текст: электронный// Лань: электроннобиблиотечная система. — URL: https://e.lanbook.com/book/144533;

2. Федорова, О. В. Бухгалтерский учет: учебное пособие / О. В. Федорова, А. Б. Васильева, Н. Д. Авилова. — Москва: РУТ (МИИТ), 2019 — Часть 1 — 2019. — 52 с. — Текст: электронный// Лань: электроннобиблиотечная система. — URL: [https://e.lanbook.com/book/175657\\$](https://e.lanbook.com/book/175657$)

3. Милосердова, А. Н. Бухгалтерский финансовый учет: учебное пособие / А. Н. Милосердова, Е. Ю. Пухова, Н. А. Софьин. — Нижний Новгород: ННГУ им. Н. И. Лобачевского, 2021. — 297 с.— Текст: электронный// Лань: электронно-библиотечная система. — URL: <https://e.lanbook.com/book/191516>

4. *Штефан, М. А.* Бухгалтерская (финансовая) отчетность организации: учебник для вузов / М. А. Штефан, О. А. Замотаева, Н. В. Максимова; под редакцией М.А. Штефан. — Москва: Издательство Юрайт, 2022. — 346 с. — (Высшее образование). — ISBN 978-5-534-14915-9. — Текст: электронный // Образовательная платформа Юрайт [сайт]. — URL: <https://urait.ru/bcode/497602> (режим доступа)

5. *Алисенов, А. С.* Бухгалтерский финансовый учет: учебник и практикум для вузов / А. С. Алисенов. — 3-е изд., перераб. и доп. — Москва: Издательство Юрайт, 2022. — 471 с. — (Высшее образование). — ISBN 978-5-534-11602-1. — Текст: электронный // Образовательная платформа Юрайт [сайт]. — URL: <https://urait.ru/bcode/489218> (режим доступа)

### **7.3 Нормативные правовые акты**

1. Налоговый кодекс Российской Федерации (часть первая) от 31.07.1998 № 146-ФЗ (последняя ред.);

2. Налоговый кодекс Российской Федерации (часть вторая) от 05.08.2000 № 117-ФЗ (последняя ред.);

3. Федеральный закон от 06.12.2011 № 402-ФЗ «О бухгалтерском учете»;

4. Постановление Правительства РФ от 25.02.2011 № 107 (ред. от 26.08.2013) «Об утверждении Положения о признании Международных стандартов финансовой отчетности и Разъяснений Международных стандартов финансовой отчетности для применения на территории Российской Федерации»;

5. Положение по ведению бухгалтерского учета и бухгалтерской отчетности в Российской Федерации, утвержденное приказом Минфина РФ от 29.07.1998 № 34н;

6. Положение по бухгалтерскому учету «Учетная политика организации» (ПБУ 1/2008), утвержденное приказом Минфина РФ от 06.10.2008 № 106н;

7. Положение по бухгалтерскому учету «Бухгалтерская отчетность организации» ПБУ 4/99, утвержденное приказом Минфина РФ от 06.07.1999 № 43н;

8. Приказ Минфина РФ от 31.10.2000 № 94н «Об утверждении Плана счетов бухгалтерского учета финансово-хозяйственной деятельности организаций и Инструкции по его применению»;

9. Приказ Минфина РФ от 02.07.2010 № 66н «О формах бухгалтерской отчетности организаций»;

10. Приказ Минфина РФ от 13.06.1995 № 49 «Об утверждении Методических указаний по инвентаризации имущества и финансовых обязательств»;

11. Приказ Минсельхоза России от 13.06.2001 № 654 «Об утверждении Плана счетов бухгалтерского учета финансово-хозяйственной деятельности предприятий и организаций агропромышленного комплекса и Методических рекомендаций по его применению».

### <span id="page-34-0"></span>**7.4 Методические указания, рекомендации и другие материалы к занятиям**

1. Для регистрации в облачной системе фирмы «1С» обучающийся высылает на корпоративную почту преподавателя следующую информацию:

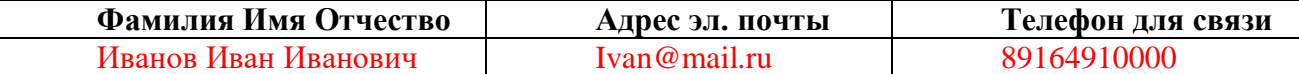

2. На указанный адрес электронной почты приходит сообщение со ссылкой на сайт **edu.1cfresh.com**, необходимо пройти по ссылке и зарегистрироваться;

3. Пароль при регистрации необходимо запомнить и/или поменять на удобный;

4. В облачной системе работать необходимо на двух закладках:

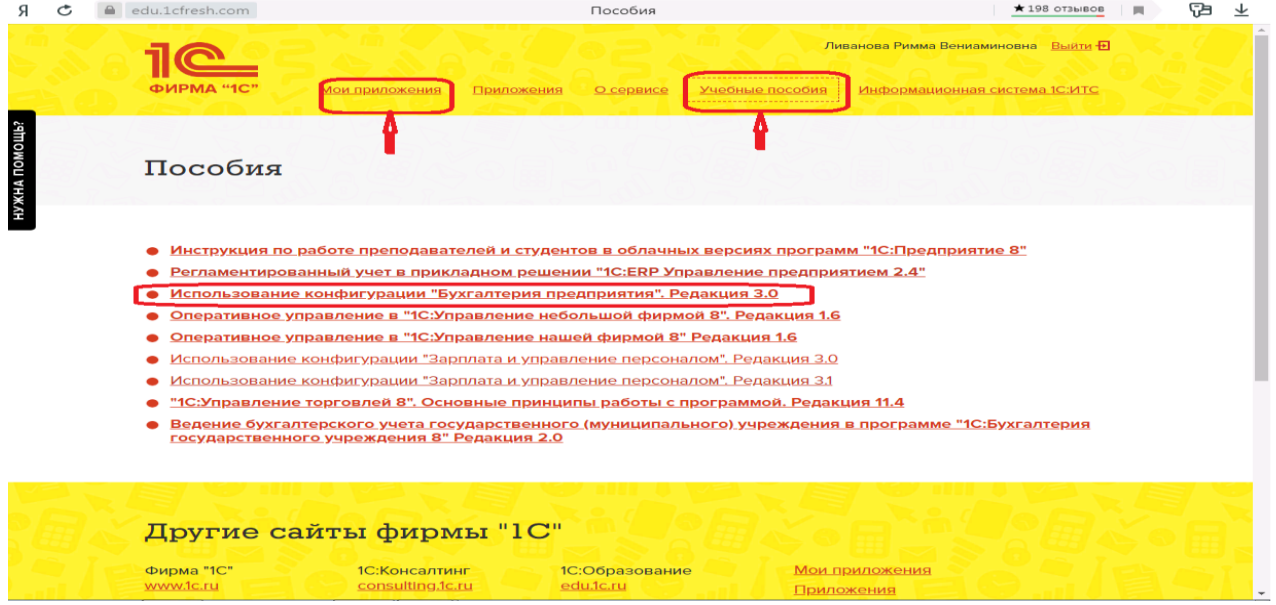

1) Учебные пособия (выбираем электронный учебник «Использование конфигурации «Зарплата и управление персоналом». Редакция 3.0»);

2) Мои приложения (Индивидуальная база данных, в которой выполняются все задания по встроенному электронному учебнику.

5. На закладке «мои приложения» расположен индивидуальный вход в облачный сервис программы «1С:Зарплата и управление персоналом. Редакция 3.0».

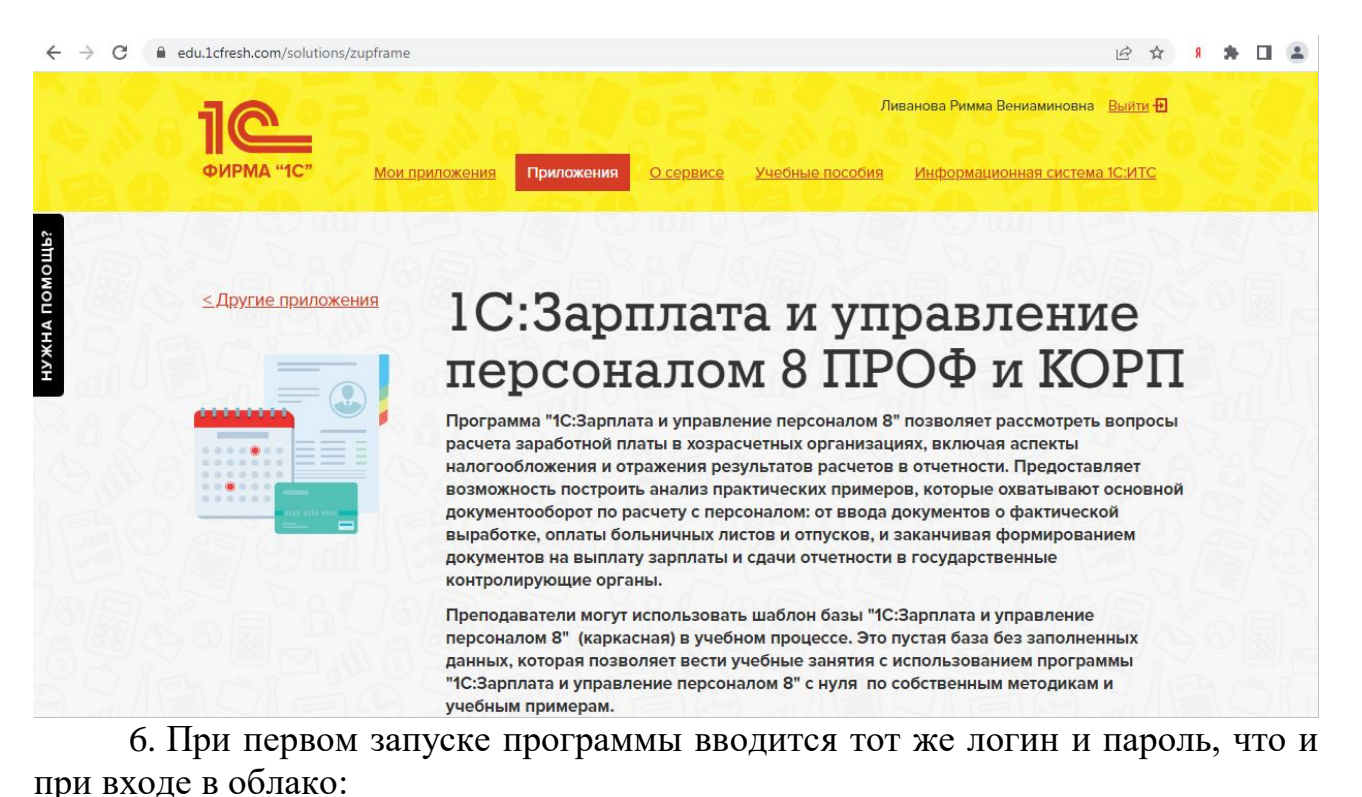

7. При первом входе в программу выбираем:

- **БЕЗ ИНН**;

- **Общий** режим налогообложения;

- выбираем **Производственное предприятие**.

8. В программе работаем по графику занятий, выполняем все задания;

9. Обратите внимание, по предмету предусмотрено Учебное тестирование по разделам учета. Тестирование выполняется на портале «1С». Электронные Справки об успешном прохождении разделов тестирования загружаются в личный кабинет студента на портале https://portal.timacad.ru/

10. Занятия проходят по расписанию в любом формате (компьютерный класс и/или удаленно), контроль за прохождением курса осуществляется через сайт. Сведения об отсутствии обучающегося передаются в деканат.

11. По окончании курса обучающийся сдает экзамен в любой форме, в т. ч. удаленно.

### <span id="page-35-0"></span>**8. Перечень ресурсов информационно-телекоммуникационной сети «Интернет», необходимых для освоения дисциплины**

1. Облачный сервис для учебных заведений (Режим доступа). Программа «1С: *Зарплата и управление персоналом, ред. 3,0*» (учебная версия). [http://edu.1cfresh.com;](http://edu.1cfresh.com/)

2. Официальный сайт Минфина России (открытый доступ) [http://www.minfin.ru/;](http://www.minfin.ru/)

3. Официальный сайт Министерства сельского хозяйства Российской Федерации (открытый доступ). <http://mcx.ru/>

# <span id="page-36-0"></span>**9. Перечень программного обеспечения и информационных справочных систем**

1. Облачный сервис для учебных заведений. Программа «1С: *Зарплата и управление персоналом, ред. 3,0*» (учебная версия), ИТС (Режим доступа) [http://edu.1cfresh.com;](http://edu.1cfresh.com/)

2. Справочная правовая система «Консультант-Плюс» (Режим доступа). [http://www.consultant.ru;](http://www.consultant.ru/)

3 Справочная правовая система «Гарант» (Режим доступа). [http://www.garant.ru.](http://www.garant.ru/)

Таблица 9

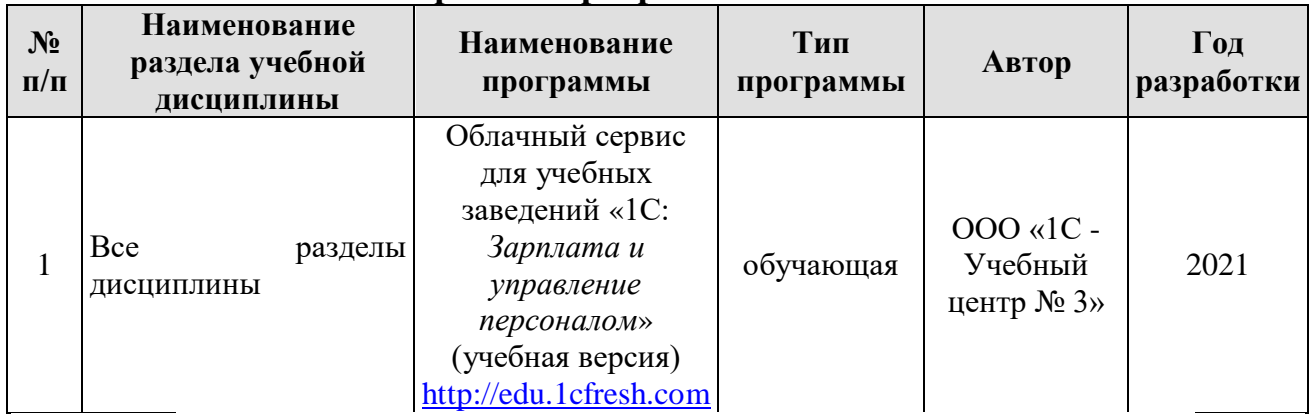

**Перечень программного обеспечения**

<span id="page-36-1"></span>**10. Описание материально-технической базы, необходимой для осуществления образовательного процесса по дисциплине**

Таблица 10

### **Сведения об обеспеченности специализированными аудиториями, кабинетами, лабораториями**

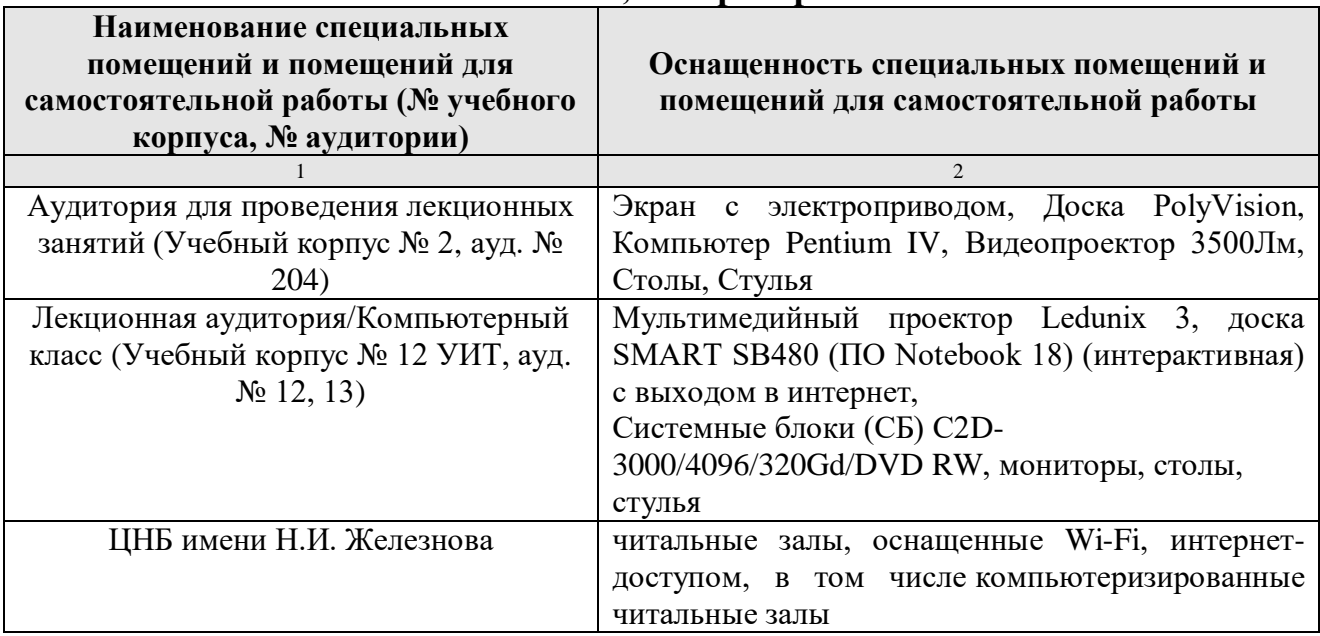

### **11. Методические рекомендации студентам по освоению дисциплины**

<span id="page-36-2"></span>Цель самостоятельной работы - отработка практических навыков работы с бухгалтерской программой «1С:*Зарплата и управление персоналом*».

Текущая самостоятельная работа по дисциплине «Электронный практикум по учёту оплаты труда и управлению предприятием», направленная на углубление и закрепление знаний студента, на развитие практических умений, включает в себя следующие виды работ:

- работа с лекционным материалом;

- изучение тем, вынесенных на самостоятельную проработку;

- подготовка к практическим занятиям;

- выполнение домашних индивидуальных заданий;

- подготовка к зачету и экзамену.

Творческая проблемно-ориентированная самостоятельная работа по дисциплине «Электронный практикум по учёту оплаты труда и управлению предприятием», направленная на развитие интеллектуальных умений, общекультурных и профессиональных компетенций, развитие творческого мышления у студентов, включает в себя следующие виды работ по основным проблемам курса:

- самостоятельная познавательная деятельность студентов направлена на закрепление пройденного материала, на приобретение навыков практического применения полученных знаний;

- оценка результатов самостоятельной работы организуется в форме самоконтроля и контроля со стороны преподавателя;

- самоконтроль, зависящий от определенных качеств личности, ответственности за результаты своего обучения, заинтересованности в положительной оценке своего труда, от того насколько обучаемый мотивирован в достижении наилучших результатов.

Контрольные мероприятия, проводимые во время практических занятий, выявляют степень владения соответствующими компетенциями (табл. 16).

Таблица 11

### **Содержание и индекс компетенции по дисциплине «Электронный практикум по учёту оплаты труда и управлению предприятием»**

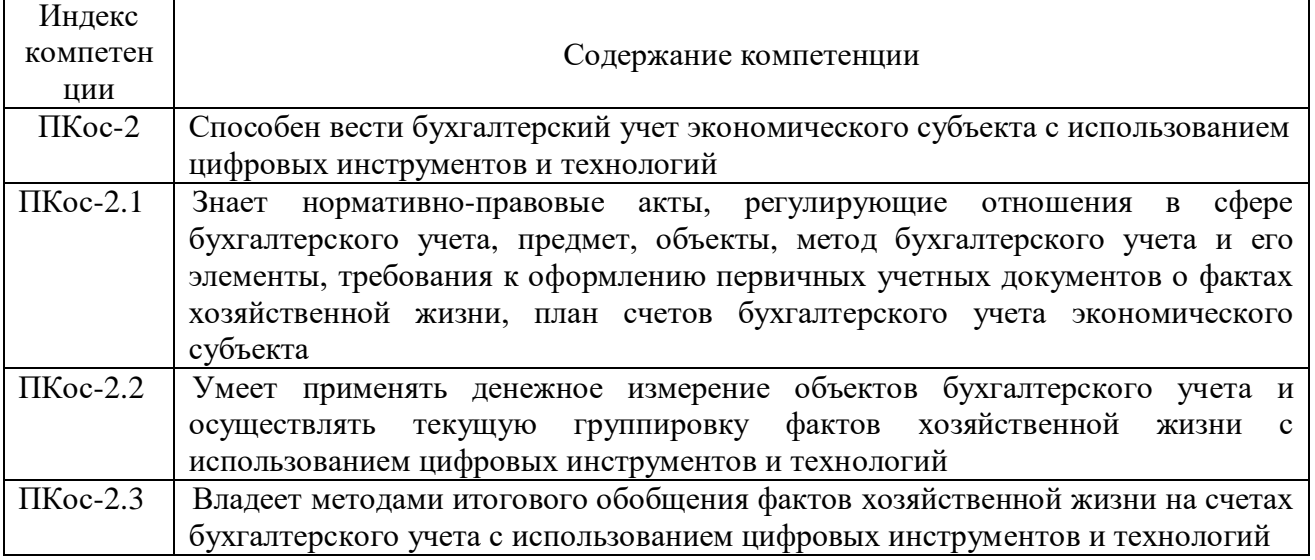

За время, отведенное для самостоятельного изучения тем дисциплины, студенты повторяют материал лекций, рекомендуемой литературы по дисциплине, готовятся к практическим занятиям и обсуждаемым

<span id="page-38-0"></span>дискуссионным вопросам, ситуационным заданиям, контрольным работам.

### **Виды и формы отработки пропущенных занятий**

Студент, пропустивший занятия, обязан его отработать:

- лекцию отрабатывают в форме устного ответа по пропущенной теме;

- практическое занятие - путем выполнения практической работы, по теме пропущенного занятия.

### <span id="page-38-1"></span>**12. Методические рекомендации преподавателям по организации обучения по дисциплине**

Задача преподавателя состоит в том, чтобы создать условия для выполнения самостоятельной работы (учебно-методическое обеспечение), правильно использовать различные стимулы для реализации этой работы, повышать её значимость, и грамотно осуществлять контроль самостоятельной деятельности студента с помощью оценочных материалов дисциплины (ОМД).

Дисциплина **«**Электронный практикум по учёту оплаты труда и управлению предприятием**»** является дисциплиной по выбору для бакалавров по направлению 38.03.01 «Экономика», направленности «Финансовый и управленческий учёт и аудит в цифровой экономике», очной формы обучения. Для успешного ее усвоения и дальнейшего использования полученных знаний, навыков и развитию способностей к дальнейшему самообучению от студентов требуется систематическая работа над теоретическим и практическим материалом, проявление собственной инициативы по консультированию с преподавателем, ведению научных и научно-практических исследований в изучаемой области знаний.

Междисциплинарный подход к преподаванию и изучению бухгалтерской программы «1С: Зарплата и управление персоналом» предметной деятельности является важным условием успешности овладения курсом.

В процессе обучения по дисциплине **«**Электронный практикум учёту оплаты труда и управлению предприятием**»** используются лекции и практические занятия, разбор конкретных ситуаций, организуется работа с методическими и справочными материалами, применяются современные технические средств обучения и информационные технологии, облачный сервис для учебных заведений [http://edu.1cfresh.com,](http://edu.1cfresh.com/) бухгалтерская программа «1С: Зарплата и управление персоналом». Освоение учебной дисциплины предполагает осмысление её разделов и тем на практических занятиях, в процессе которых студент должен закрепить и углубить теоретические знания.

Своеобразие современной профессиональной деятельности преподавателя заключается в необходимости ведения, поддержки и сопровождения студентов, что позволит сформировать новое поколение специалистов, обладающих современными компетенциями.

Педагогическая деятельность преподавателя предусматривает наличие двух сторон:

 **объективная** – это набор методов и приемов работы, которые преподаватель традиционно использует;

 **личностная** – это то, как он в зависимости от своих личностных качеств и способностей, эти методы и приемы использует.

В зависимости от уровня подготовки студентов, вида занятий и конкретики излагаемого материала рекомендуется использовать следующие **методы преподавания**, которые условно можно разбить на четыре основные группы по типу коммуникации между студентами и преподавателем:

 **методы самообучения**. Рекомендуется использовать как традиционный подход к самообучению путем чтения печатных материалов, так и новые инновационные технологии обучения: аудио- и видео материалы, компьютерные обучающие программы, электронные журналы, интерактивные базы данных, другие учебные материалы, доставляемые по компьютерным сетям.

 **метод «Дерево решений».** Применяется для построения последовательных шагов освоения бухгалтерской программы. Дерево решений – это схематическое представление проблемы принятия решений. Ветви дерева решений представляют собой различные события (решения), а его вершины – ключевые состояния, в которых возникает необходимость выбора. Выделяют следующие этапы построения дерева решений:

- первоначально обозначают ключевую проблему. Это будет вершина дерева.

- для каждого момента определяют все возможные варианты дальнейших событий, которые могут оказать влияние на ключевую проблему. Это будут исходящие от вершины дуги дерева.

- обозначают время наступления событий.

Проводят анализ полученных результатов.

Основа наиболее простой структуры дерева решений – ответы на вопросы «да» и «нет».

 **Метод «Эвристическая лекция». О**рганизуется активный поиск решения познавательных задач, выдвинутых в процессе обучения или самостоятельно сформулированных под руководством преподавателя или на основе эвристических указаний и программ. Мыслительный процесс приобретает продуктивный характер, но обязательно контролируется и направляется самими учащимися или преподавателем. Эвристический метод необходим для постепенной подготовки учащихся к самостоятельной постановке и решению поставленной проблемы.

 **Метод «Мозговой штурм».** Оперативный **метод** решения проблемы на основе стимулирования творческой активности, при котором участникам обсуждения предлагают высказывать как можно большее количество вариантов решения.

 **Метод «Анализ конкретных учебных ситуаций». Метод** проблемноразвивающего обучения основанный на обучении путем решения конкретных задач – ситуаций (решение кейсов). Цель метода case-stady – совместными усилиями группы учащихся проанализировать ситуацию – case, возникшую при конкретном положении дел, и выработать практическое решение; окончание процесса – оценка предложенных алгоритмов и выбор лучшего в контексте поставленной проблемы.

• Тестирование - контроль знаний с помощью тестов, которые состоят из условий (вопросов) и вариантов ответов для выбора (самостоятельная работа стулентов). Тестирование применяется как форма контроля знаний стулентов по всем темам, предусмотренным для изучения, как в рамках самостоятельной работы студентов, так и на практических занятиях. Тесты состоят из условий и вариантов ответов для выбора.

Индивидуальный стиль работы преподавателя должен строиться с учетом преимущественной ориентация на процесс и результаты обучения.

Дисциплина «Электронный практикум по учёту оплаты труда и управлению предприятием» имеет прикладной характер, её теоретические положения и практические навыки могут быть использованы в будущей практической деятельности.

Преполавание учебного материала по курсу нелесообразно вести исходя из научно-обоснованных рекомендаций, с учетом преобразований, происходящих в экономике страны. Это система гибкого управления, способного своевременно перестраиваться и реагировать на конъюнктуру рынка, условия конкурентной борьбы и социальные факторы развития. В связи с этим в структуре курса делается акцент на экономическое содержание и человеческий фактор менелжмента.

В процессе изучения данного курса студенты должны усвоить комплекс знаний по теоретическим основам и практическим приемам предметной деятельности. Внимание при этом должно быть уделено приобретению студентами необходимых знаний и практических навыков по работе с научной, нормативной, справочной литературой, навыками обобщения и использования полученного опыта. Данный курс обеспечивает необходимый минимум знаний о научных основах бухгалтерского учета и отчетности.

В процессе изучения дисциплины предусмотрены несколько форм контроля: текущий и промежуточный.

Текущий контроль предназначен для определения качества усвоения лекционного материала. В течение учебного семестра рекомендуется назначать контрольные точки для проверки качества усвоения изучаемого материала по определенным темам в форме устного опроса, тестирования и выполнения заданий практикума по дисциплине.

Промежуточный контроль - зачет в 7-м семестре.

Рекомендуется распределять проведения сроки контрольных мероприятий. Выполнение практических заданий является обязательным для всех обучающихся. Студенты, не выполнившие в полном объеме работы, предусмотренные учебным планом, не допускаются к сдаче зачета.

Самостоятельная работа студентов по курсу должна обязательно сопровождаться проработкой конспекта, выполнением заданий C. использованием облачной программы «1С: Зарплата и управление персоналом».

#### Программу разработали:

Ливанова Р.В., к.э.н, доцент

mp

#### **РЕЦЕНЗИЯ**

#### **на рабочую программу дисциплины**

#### **ФТД.02**

**«Электронный практикум по учёту оплаты труда и управлению предприятием» по направлению 38.03.01 «Экономика», направленность «Финансовый и управленческий учет и аудит в цифровой экономике» (квалификация выпускника – бакалавр)**

**Гупаловой Татьяной Николаевной**, канд. экон. наук, доцентом, и.о. зав. кафедрой экономической безопасности, анализа и аудита (далее по тексту рецензент), проведено рецензирование рабочей программы дисциплины «**Электронный практикум по учёту оплаты труда и управлению предприятием**» по направлению **38.03.01 «Экономика», направленность «Финансовый и управленческий учет и аудит в цифровой экономике»** (бакалавриат) разработанной в ФГБОУ ВО «Российский государственный аграрный университет – МСХА имени К.А. Тимирязева», на кафедре бухгалтерского учёта и налогообложения (разработчики – Ливанова Римма Вениаминовна, канд. экон. наук, доцент).

Рассмотрев представленные на рецензирование материалы, рецензент пришел к следующим выводам:

1. Предъявленная рабочая программа дисциплины «**Электронный практикум по учёту оплаты труда и управлению предприятием**» (далее по тексту Программа) *соответствует* требованиям ФГОС ВО по направлению **38.03.01 «Экономика»**. Программа *содержит* все основные разделы, *соответствует* требованиям к нормативно-методическим документам.

2. Представленная в Программе *актуальность* учебной дисциплины в рамках реализации учебной программы *не подлежит сомнению* – дисциплина относится к факультативным дисциплинам учебного цикла – **ФТД**

3. Представленные в Программе *цели* дисциплины *соответствуют* требованиям ФГОС ВО направления **38.03.01 «Экономика», направленность «Финансовый и управленческий учет и аудит в цифровой экономике»**.

4. В соответствии с Программой за дисциплиной «**Электронный практикум по учёту оплаты труда и управлению предприятием**» закреплена 1 компетенция (*3 индикатора)*. Дисциплина «**Электронный практикум по учёту оплаты труда и управлению предприятием**» и представленная Программа *способна реализовать* их в объявленных требованиях.

5. *Результаты обучения*, представленные в Программе в категориях знать, уметь, владеть *соответствуют* специфике и содержанию дисциплины и *демонстрируют возможность* получения заявленных результатов.

6. Общая трудоёмкость дисциплины «**Электронный практикум по учёту оплаты труда и управлению предприятием**» составляет **2** зачётные единицы **(72 часа, в том числе 4 часа практической подготовки).**

7. Информация о взаимосвязи изучаемых дисциплин и вопросам исключения дублирования в содержании дисциплин *соответствует* действительности. Дисциплина «**Электронный практикум по учёту оплаты труда и управлению предприятием**» взаимосвязана с другими дисциплинами Учебного плана по направлению **38.03.01 «Экономика»** и возможность дублирования в содержании отсутствует.

8. Представленная Программа предполагает использование современных образовательных технологий, используемые при реализации различных видов учебной работы. Формы образовательных технологий *соответствуют* специфике дисциплины.

9. Программа дисциплины «**Электронный практикум по учёту оплаты труда и управлению предприятием**» предполагает проведение занятий в интерактивной форме.

10. Виды, содержание и трудоёмкость самостоятельной работы студентов, представленные в Программе, *соответствуют* требованиям к подготовке выпускников, содержащимся во ФГОС ВО направления **38.03.01 «Экономика».**

11. Представленные и описанные в Программе формы текущей оценки знаний (опрос, как в форме обсуждения отдельных вопросов, так и выступления и участие в дискуссиях, мозговых штурмах, участие в тестировании, выполнение кейс-заланий), соответствуют специфике лиспиплины и требованиям к выпускникам.

Форма промежуточного контроля знаний студентов, предусмотренная Программой, осуществляется в форме зачета в 7 семестре, что *соответствует* статусу лиспиплины, как факультативной дисциплины учебного цикла - ФТД. ФГОС ВО направления 38.03.01 «Экономика», направленность «Финансовый и управленческий учет и аудит в пифровой экономике».

12. Формы оценки знаний, представленные в Программе, *соответствуют* специфике лиспиплины и требованиям к выпускникам.

13. Учебно-методическое обеспечение дисциплины представлено: основной литературой - 3-и источника (базовый учебник), дополнительной литературой - 3-х наименований, периолическими изданиями - 10-ти источников со ссылкой на электронные ресурсы, Интернет-ресурсы - 3-и источника и *соответствует* требованиям ФГОС ВО направления 38.03.01 «Экономика», направленность «Финансовый и управленческий учет и аудит в пифровой экономике».

14. Материально-техническое обеспечение дисциплины соответствует специфике дисциплины «Электронный практикум по учёту оплаты труда и управлению предприятием» и обеспечивает использование современных образовательных, в том числе интерактивных метолов обучения.

рекомендации студентам и методические рекомендации 15. Метолические преподавателям по организации обучения по дисциплине дают представление о специфике обучения по лиспиплине «Электронный практикум по учёту оплаты труда и **VIIDABJICHHIO ПDCЛПDИЯТНСМ».** 

#### **ОБЩИЕ ВЫВОДЫ**

На основании проведенного рецензирования можно сделать заключение, что характер, структура и солержание рабочей программы лиспиплины «Электронный практикум по учёту оплаты труда и управлению предприятием» ОПОП ВО по направлению 38.03.01 «Экономика», направленность «Финансовый и управленческий учет и аудит в цифровой экономике» (квалификация выпускника - бакалавр), разработанная Ливановой Риммой Вениаминовной, доцентом, канд. экон. наук. кафедры бухгалтерского учета и налогообложения соответствует требованиям ФГОС ВО, современным требованиям экономики, рынка труда и позволит при её реализации успешно обеспечить формирование заявленных компетенций.

Репензент:

Гупалова Татьяна Николаевна, канд. экон. наук, доцент, и.о.зав. кафедрой экономической безопасности, анализа и аулита Института экономики и управления АПК ФГБОУ ВО «Российский государственный аграрный университет - МСХА имени К.А. Тимирязева»

 $\alpha$  Of  $n$  *(lieux)* 2022 r.